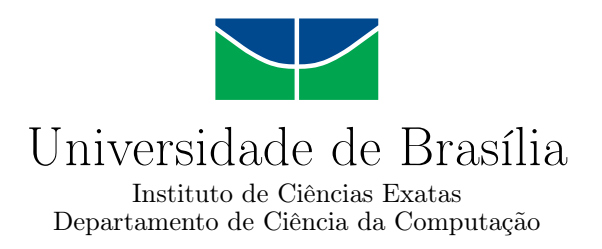

#### **Aplicativo para Medição e Análise de Qualidade de Sinais Sem Fio de Redes Celulares**

Eduardo Calandrini Rocha da Costa

Monografia apresentada como requisito parcial para conclusão do Curso de Engenharia da Computação

> Orientador Prof. Dr. Ugo Silva Dias

> > Brasília 2022

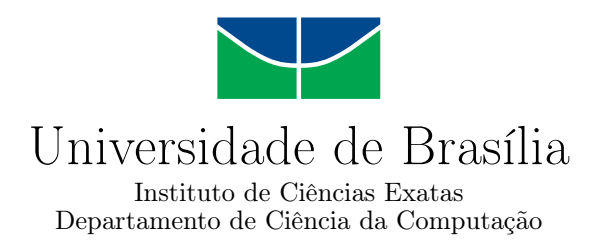

#### **Aplicativo para Medição e Análise de Qualidade de Sinais Sem Fio de Redes Celulares**

Eduardo Calandrini Rocha da Costa

Monografia apresentada como requisito parcial para conclusão do Curso de Engenharia da Computação

> Prof. Dr. Ugo Silva Dias (Orientador) ENE/FT

Prof. Dr. Georges Daniel Amvame Nze Prof. Dr. Fábio Lúcio Lopes de Mendonça ENE/FT ENE/FT

> Prof. Dr. João Luiz Azevedo de Carvalho Coordenador do Curso de Engenharia da Computação

> > Brasília, 7 de outubro de 2022

## **Dedicatória**

Eu dedico este trabalho à minha mãe, Maria do Socorro Rocha da Costa (*in memoriam*), ela foi a pessoa que me instigou a gostar e mexer com tecnologia, me inserindo na área com os primeiros ensinamentos sobre sistemas e sua lógica de funcionamento, sempre me incentivando e me ensinando, dentro de suas limitações.

## **Agradecimentos**

Agradeço, primeiramente, à Deus por me dar saúde e a oportunidade de finalizar esse curso desafiador que me faz brilhar os olhos.

Ao Professor, Dr. Ugo Silva Dias, pelo apoio, incrível paciência e persistência durante toda a realização da minha graduação e deste trabalho.

À Universidade de Brasília e seus funcionários que contribuíram direta ou indiretamente com a minha formatura.

Aos amigos Karolina Kanashiro e Lityz Ravel que viraram algumas noites me ajudando a formatar e corrigir a escrita deste trabalho.

À minha família que sempre me apoiou, deu condições para eu estudar e ensinou valores que carregarei durante a minha vida inteira.

À Coordenação de Aperfeiçoamento de Pessoal de Nível Superior - Brasil (CAPES), por meio do Acesso ao Portal de Periódicos.

### **Resumo**

Com a crescente evolução das redes de telefonia móvel, é notável que a aferição de qualidade e funcionalidade dessa redes seja necessária. Diante disso, é viável uma solução de agregação de dados e captura de cenários que se aproximem da realidade do cliente final, que se utiliza dessa rede no seu dia a dia. Neste trabalho é apresentado o desenvolvimento de um aplicativo Android que é capaz de fazer essas medições com dados referentes à rede de telefonia móvel, juntamente com outras informações disponíveis nos dispositivo celulares, como localização georreferenciada, de modo a permitir a análise de comportamento da rede no âmbito real, permitindo a avaliação da qualidade do sinal oferecido pela operadora de telefonia móvel. Através do aplicativo, o usuário fornece os dados que são salvos em um servidor remoto para posteriores análises, dessa forma, o aplicativo se torna uma solução cooperativa em que os usuários são a fonte geradora de dados.

**Palavras-chave:** Sinal de Celular, Aplicação Android, Aplicação Mobile, Intensidade de Sinal de Celular.

## **Abstract**

The evolution of mobile phone network is growing, which means that the measurement of quality and functionality of the mobile network is necessary. With that in mind, a viable solution is the collection of data and scenarios that is closer to the final client, who uses this network daily. In this research, a proposed android application that analyzes the actual performance of the cellular network is presented. This application would gather information stored on mobile phones, such as geolocation, and use this data to gain insights into the actual cellular network performance. This crowdsourced data, which is captured by the application, would be saved on a remote server for further processing and analysis.

**Keywords:** Cellular Signal, Android Application Mobile, Cellular Signal Strength.

## **Sumário**

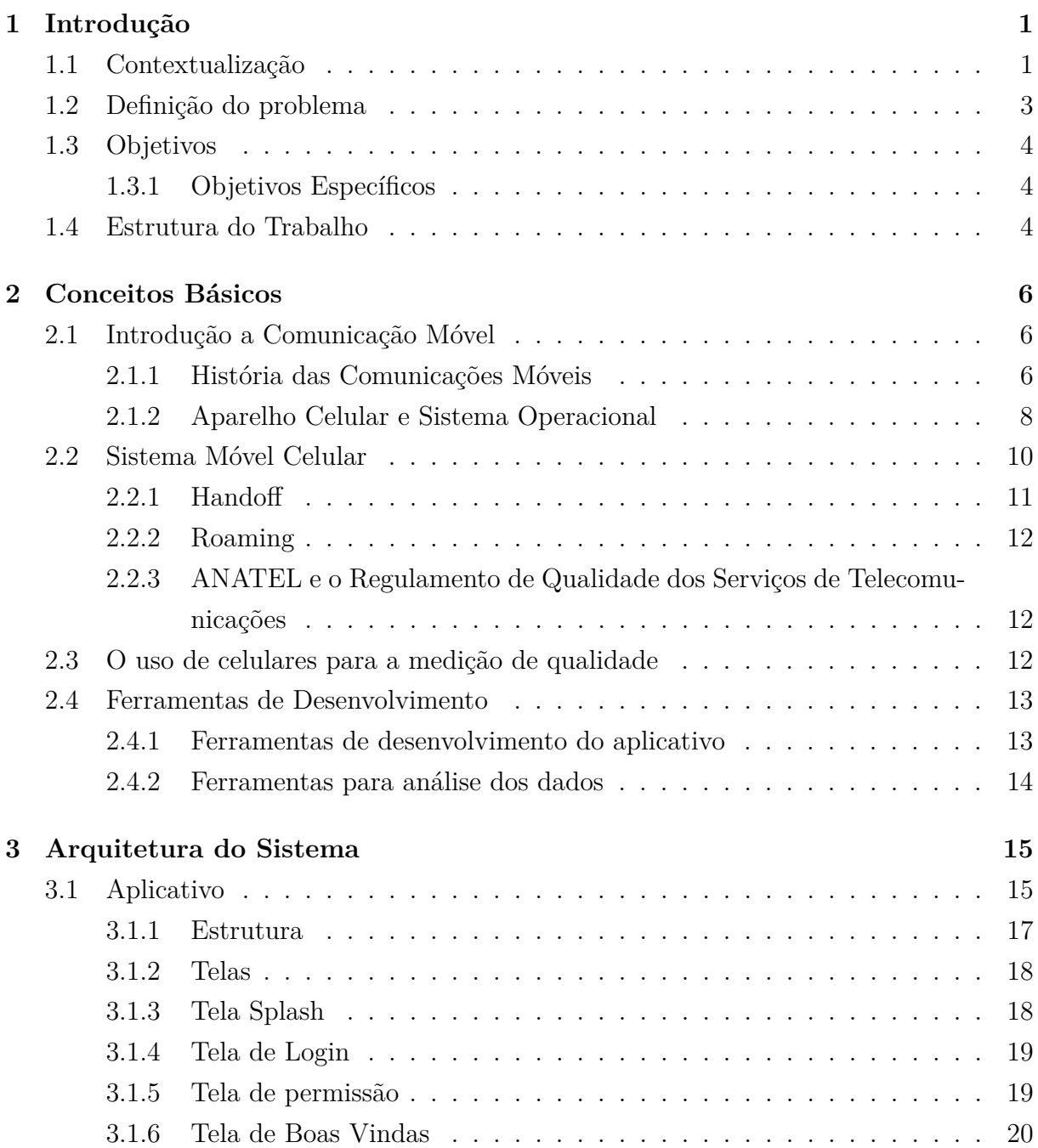

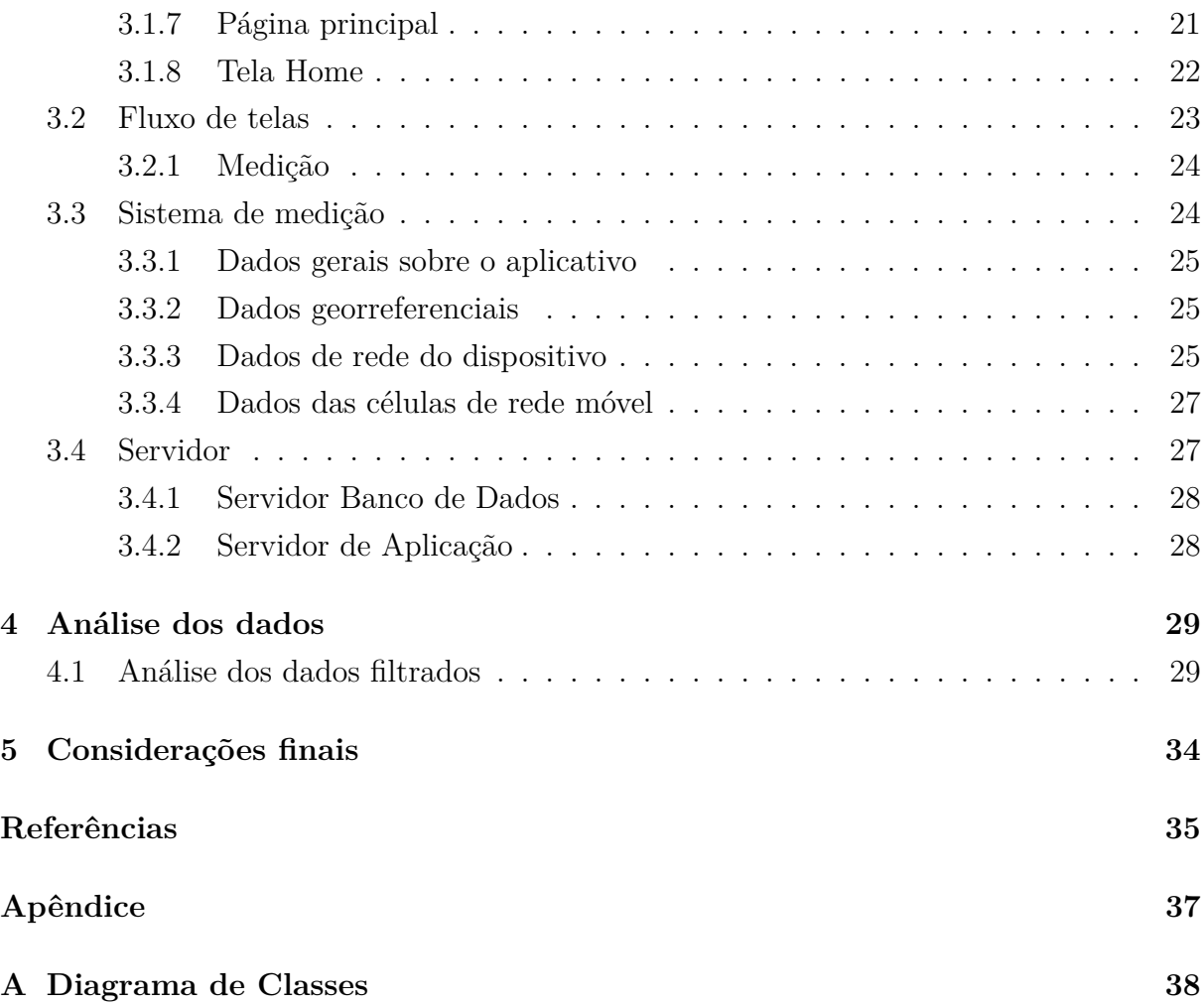

## <span id="page-8-0"></span>**Lista de Figuras**

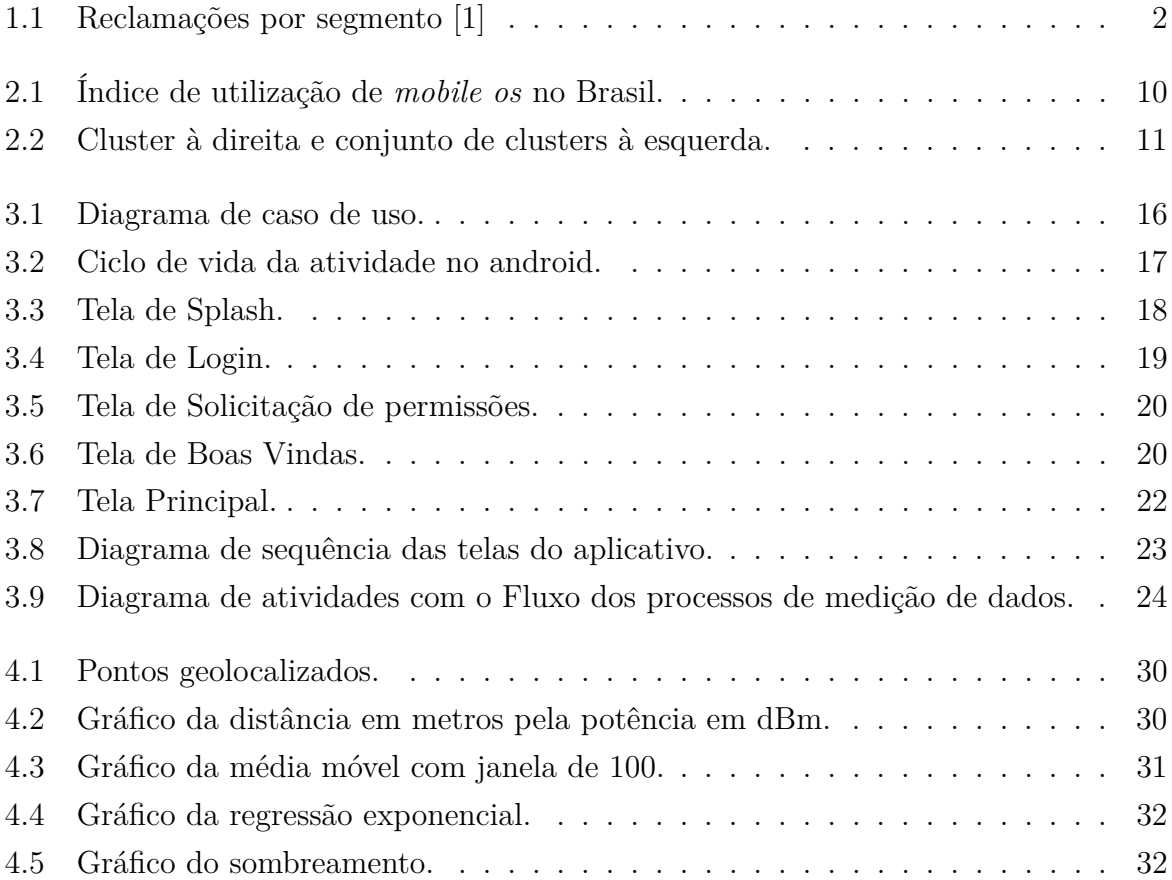

## **Lista de Tabelas**

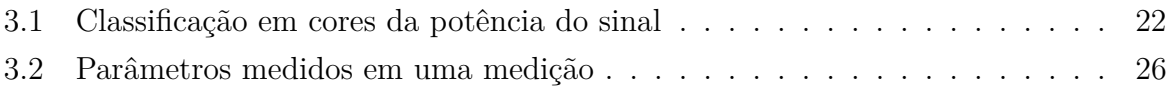

## **Lista de Abreviaturas e Siglas**

<span id="page-10-4"></span>**1G** Primeira Geração de Redes Móveis.

<span id="page-10-5"></span>**2G** Segunda Geração de Redes Móveis.

<span id="page-10-8"></span>**3G** Terceira Geração de Redes Móveis.

<span id="page-10-14"></span>**4G** Quarta Geração de Redes Móveis.

<span id="page-10-15"></span>**5G** Quinta Geração de Redes Móveis.

<span id="page-10-3"></span>**AMPS** Advanced Mobile Phone Service.

<span id="page-10-0"></span>**ANATEL** Agência Nacional de Telecomunicações.

<span id="page-10-17"></span>**API** Application Programming Interface.

<span id="page-10-2"></span>**ATT** American Telephone and Telegraph.

<span id="page-10-16"></span>**CCC** Central de Comutação e Controle.

<span id="page-10-7"></span>**CDMA** Code Division Multiple Access.

<span id="page-10-9"></span>**EDGE** Enhanced Data Rates for GSM Evolution.

<span id="page-10-1"></span>**ERB** Estação Rádio Base.

<span id="page-10-10"></span>**GPRS** General Packet Radio Service.

<span id="page-10-6"></span>**GSM** Global System for Mobile Communications.

<span id="page-10-12"></span>**HSDPA** High Speed Downlink Packet Access.

<span id="page-10-11"></span>**HSPA** High Speed Packet Access.

<span id="page-10-13"></span>**HSUPA** High Speed Uplink Packet Access.

<span id="page-11-18"></span>**HTTP** Hypertext Transfer Protocol.

<span id="page-11-12"></span>**IBM** International Business Machines Corporation.

<span id="page-11-10"></span>**IoT** Internet of Things.

<span id="page-11-5"></span>**IP** Internet Protocol.

<span id="page-11-15"></span>**JDK** Java Development Kit.

<span id="page-11-8"></span>**LTE** Long Term Evolution.

<span id="page-11-9"></span>**M2M** Machine to Machine.

<span id="page-11-11"></span>**MIMO** Multiple Input Multiple Output.

<span id="page-11-4"></span>**NMT** Nordic Mobile Telephone.

<span id="page-11-3"></span>**NTT** Nippon Telegraph and Telephone.

<span id="page-11-13"></span>**PDA** Personal Digital Assistant.

<span id="page-11-17"></span>**RAM** Random Access Memory.

<span id="page-11-16"></span>**REST** Representational State Transfer.

<span id="page-11-2"></span>**RQUAL** Regulamento de Qualidade dos Serviços de Telecomunicações.

<span id="page-11-1"></span>**SENACON** Secretaria Nacional do Consumidor.

<span id="page-11-0"></span>**Sindec** Secretaria Nacional de Informações e Defesa do Consumidor.

<span id="page-11-14"></span>**TM** Terminal Móvel.

<span id="page-11-6"></span>**UMTS** Universal Mobile Telecommunications Service.

<span id="page-11-7"></span>**WIMAX** Worldwide Interoperability for Microwave Access.

## **Publicações do Autor**

- 1. (Premiado como melhor artigo de iniciação científica) SANTOS, Jorge; COSTA, Eduardo; ROCHA, Mateus; CARAZZA, Vitor; DIAS, Ugo. Protótipo de Aplicação para Análise de Intensidade de Sinais de Redes Celulares. *In*: SIMPÓSIO BRA-SILEIRO DE TELECOMUNICAÇÕES E PROCESSAMENTO DE SINAIS, 35., 2017, São Pedro/SP. **Anais [...]** São Pedro/SP: Sociedade Brasileira de Telecomunicações (SBrT), 2017.
- 2. SANTOS, Jorge; COSTA, Eduardo; ROCHA, Mateus; CARAZZA, Vitor; DIAS, Ugo. Análise da correlação entre intensidade de sinal e taxa de transferência para redes móveis. *In*: SIMPÓSIO BRASILEIRO DE TELECOMUNICAÇÕES E PRO-CESSAMENTO DE SINAIS, 35., 2017, São Pedro/SP. **Anais [...]** São Pedro/SP: Sociedade Brasileira de Telecomunicações (SBrT), 2017.
- 3. CARAZZA, Vitor; SANTOS, Jorge; COSTA, Eduardo; ROCHA, Mateus; DIAS, Ugo. Sistema de Medição e Análise de Qualidade de Redes Celulares Móveis. *In*: SIMPÓSIO BRASILEIRO DE TELECOMUNICAÇÕES E PROCESSAMENTO DE SINAIS, 35., 2017, São Pedro/SP. **Anais [...]** São Pedro/SP: Sociedade Brasileira de Telecomunicações (SBrT), 2017.
- 4. SANTOS, Jorge; VALLE, Letícia; COSTA, Eduardo; DIAS, Ugo. Sistema Colaborativo para Medição e Análise de Redes Celulares Baseado em Aplicativo Móvel. *In*: SIMPÓSIO BRASILEIRO DE TELECOMUNICAÇÕES E PROCESSAMENTO DE SINAIS, 36., 2018, Campina Grande/PB. **Anais [...]** Campina Grande/PB: Sociedade Brasileira de Telecomunicações (SBrT), 2018.
- 5. CUNHA, Eduardo; COSTA, Eduardo; SANTOS, Jorge; CARAZZA, Vitor; DIAS, Ugo. Aplicativo para Análise de Cobertura e Taxa de Dados de Redes Celulares. *In*: SIMPÓSIO BRASILEIRO DE TELECOMUNICAÇÕES E PROCESSAMENTO DE SINAIS, 36., 2018, Campina Grande/PB. **Anais [...]** Campina Grande/PB: Sociedade Brasileira de Telecomunicações (SBrT), 2018.

6. SILVA, Daniel G; DIAS, Ugo; PEROTTO, Anna Beatriz de Souza; BETKER, William Batista Aguiar Motta; COSTA, Eduardo. Análise Automática de Satisfação do Consumidor na Plataforma Consumidor.gov. *In*: SIMPÓSIO BRASILEIRO DE TELECOMUNICAÇÕES E PROCESSAMENTO DE SINAIS, 40., 2022, Santa Rita do Sapucaí/MG. **Anais [...]** Santa Rita do Sapucaí/MG: Sociedade Brasileira de Telecomunicações (SBrT), 2022.

## <span id="page-14-0"></span>**Capítulo 1**

## **Introdução**

#### <span id="page-14-1"></span>**1.1 Contextualização**

Cada vez mais as pessoas utilizam a internet como apoio para a realização das mais diversas atividades cotidianas, seja para fazer transferências bancárias, ter acesso à informação a qualquer momento, ouvir músicas, assitir vídeos através das plataformas de *streamings* ou conversar em tempo real com pessoas do outro lado do mundo. Entretanto, para que esse contexto seja viável e sustentável, os consumidores dependem de sistemas de telecomunicação eficientes e robustos que possibilitem a disseminação dessas informações ao redor do mundo em questão de segundos, superando quaisquer barreiras geográficas.

Nos últimos anos, com a extensão da vida social para o mundo digital, demanda por velocidade e qualidade dos serviços prestados, é possível notar um enorme desenvolvimento na indústria de comunicação sem fio. Novas tecnologias surgem a todo momento e o número de adeptos dessa indústria está em constante crescimento. Nesse contexto, operadoras de telefonia móvel exercem um papel fundamental para o funcionamento desse complexo sistema, viabilizando rede para ligações de voz e conexão a dados.

A arquitetura de rede dessas prestadoras de serviços envolve diversos níveis de abstração e há bastante complexidade envolvida no processo, principalmente, nos extremos da rede, onde, geralmente, os usuários se encontram. Por se tratar de uma rede móvel, as características do meio em que o usuário se encontra são determinantes para o correto funcionamento do sistema no qual, muitas vezes, o planejamento de rede não é capaz de considerar ou prever tais parâmetros.

Devido a imprevisibilidade dos fatores do meio, desde as estratégias de negócios até mesmo os erros de dimensionamento do projeto, é comum a ocorrência de falhas na rede, como por exemplo, a ausência de cobertura em determinadas regiões, interrupção no serviço de voz, lentidão no tráfego de dados, entre outros. Para que a qualidade do serviço prestado apresente um nível adequado de excelência para os usuários, é inerente <span id="page-15-1"></span>ao serviço de telecomunicação a necessidade constante de melhorias e adaptações nos planejamentos e equipamentos utilizados.

A qualidade dos serviços prestados vêm sendo causa frequente de reclamações dos consumidores no órgão regulador das telecomunicações, a [Agência Nacional de Telecomunica](#page-10-0)[ções](#page-10-0) [\(ANATEL\)](#page-10-0). No primeiro semestre de 2022, 951,3 mil reclamações foram registradas referentes à área de prestação de serviços de telefonia móvel e fixa, TV por assinatura e banda larga fixa [\[2\]](#page-48-2). O setor de telecomunicações se encontra no topo da lista de reclamações junto ao de serviços bancários, de acordo com levantamento preliminar dos dados do [Secretaria Nacional de Informações e Defesa do Consumidor](#page-11-0) [\(Sindec\)](#page-11-0) [\[3\]](#page-48-3) e da plataforma eletrônica Consumidor.gov.br [\[4\]](#page-48-4), as duas principais ferramentas de atuação da [Secretaria Nacional do Consumidor](#page-11-1) [\(SENACON\)](#page-11-1) do Ministério da Justiça e Segurança Pública. Olhando, apenas, para os dados abertos da plataforma Consumidor.gov [\[4\]](#page-48-4), o número de registros de reclamações no período de janeiro a agosto de 2022 foi de aproximadamente, 913 mil reclamações, sendo 18,10% desses registros categorizados na área de operadoras de telecomunicação, conforme o gráfico da Figura [1.1.](#page-15-0)

<span id="page-15-0"></span>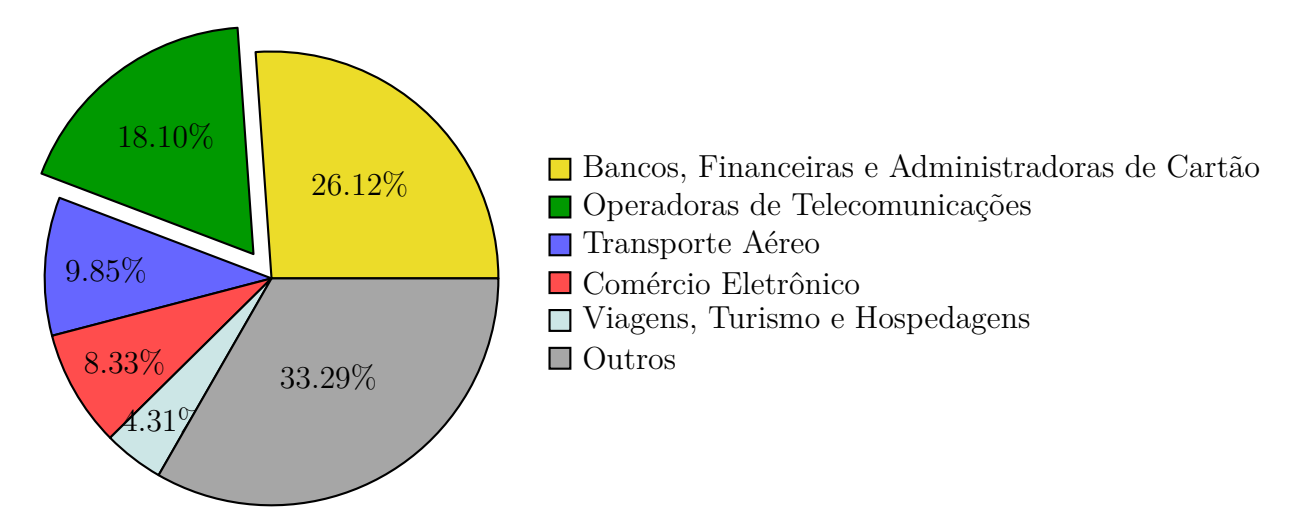

Figura 1.1: Reclamações por segmento [\[1\]](#page-48-1)

Por existir uma crescente demanda na área da telecomunicação, tem-se buscado formas de nivelar e garantir a qualidade no fornecimento desses serviços. Para isso, a ANATEL definiu indicadores de qualidade no [Regulamento de Qualidade dos Serviços de Telecomu](#page-11-2)[nicações](#page-11-2) [\(RQUAL\)](#page-11-2), aprovada pela Resolução nº 717/2019, que regulam o nível da qualidade da prestação de serviço das operadoras, estimulando o aprimoramento das atividades fornecidas. Cada indicador possui uma meta associada que corresponde ao desempenho mínimo estabelecido para a adequada qualidade do serviço prestado. Atualmente, um método de obter tais indicadores, é por meio de dispositivos móveis dos próprios usuários da rede da operadora [\[5\]](#page-48-5).

<span id="page-16-1"></span>O método acima mencionado é visualizado em estudos de âmbito internacional em que alunos da Aalborg University, na Dinamarca, compararam o desempenho e a acurácia de um aplicativo de medição de sinal, no estilo *crowdsourcing* para Android, com os mesmos parâmetros de aparelhos específicos para análise de sinal (telefones celulares e scanner de frequências de rádio). Por meio dos resultados coletados, os alunos conseguiram afirmar que o aplicativo é capaz de medir e apresentar informações sobre a qualidade das redes celulares com precisão, surpreendentemente, similar a dos aparelhos específicos para tal finalidade [\[6\]](#page-48-6).

#### <span id="page-16-0"></span>**1.2 Definição do problema**

Como o tema é recente, há poucas informações a respeito da medição de qualidade do sinal de celular. Grande parte dos métodos desenvolvidos são mantidos em sigilo pelas próprias empresas de telecomunicações. No caso das prestadoras de serviços, o trabalho para realizar uma medição de campo e testar a qualidade da rede em uma determinada região, envolve equipamentos caros, equipe profissionalizada e recursos financeiros, o que resulta na falta de interesse em realizar avaliações de maior escala e, consequentemente, identificar as principais falhas na sua rede.

Em sua maioria, os dados divulgados referentes a qualidade de sinal são obtidos em lugares acessíveis e de boa estabilidade de conexão. A necessidade de equipamentos específicos de medições limita a quantidade de resultados demonstrados, dificultando o aprimoramento de configurações e infraestrutura de rede. Vale ressaltar que esses resultados não abrangem a ótica do cliente, nem consideram as mais diversas condições que mudam de usuário para usuário, ainda que esses estejam em um mesmo local, a exemplo do modelo de celular utilizado. Por mais que este cenário represente um característica que foge do controle das operadoras, tem o seu devido valor para as empresas fabricantes dos dispositivos. Cada celular possui um *hardware* diferente e experimenta condições distintas do meio.

Esse contexto configura uma situação crítica para tomadas de decisões e as ações de qualidade. Percebe-se que os objetivos das operadoras não vão de encontro ao que seria ideal para o consumidor. Além disso, observa-se uma falta de melhor elaboração de solicitações e reclamações por parte dos usuários que passam seus *feedbacks* de forma equivocada.

Neste cenário, faz-se necessário desenvolver uma metodologia capaz de obter indicadores pontuais e objetivos, sendo de extrema importância para visualizar pontos falhos e realizar, possíveis, aprimoramentos nos estudos de cobertura e de qualidade das redes móveis. Dessa forma, um aplicativo pode traduzir a experiência do consumidor, independente de sua participação ativa, abrangendo diversas informações, que sejam aferidas em maior escala de condições reais, aumentando a representatividade acerca do serviço de comunicação prestado e a experiência de cada usuário.

#### <span id="page-17-0"></span>**1.3 Objetivos**

Este trabalho tem como objetivo geral apresentar o aplicativo desenvolvido, em parceria com a SENACON, para medição e análise da qualidade de sinais sem fio de rede de telefonia móvel. De forma a suprir a atual carência de informação de qualidade, a necessidade de uma ferramenta para tais fins, capaz de abranger as condições reais dos usuários, que contribua diretamente com a solução de falhas e o aprimoramento das configurações de cobertura de rede.

#### <span id="page-17-1"></span>**1.3.1 Objetivos Específicos**

Ainda como objetivo do projeto, está dentro do escopo a persistência interna dos dados no dispositivo e a realização de análises de desempenho e qualidade com base nos dados obtidos pelo aplicativo desenvolvido por meio de medições práticas em cenários reais a partir da percepção dos dispositivos celulares, a fim de exemplificar algumas das possíveis análises a serem feitas com os dados coletados. Dessa forma, estão elencados os objetivos específicos da seguinte forma:

- Criar um sistema de medições para análise de rede celular;
- Criar uma solução de persistência interna no dispositivo celular;
- Analisar os dados das medições e gerar gráficos de comportamento da rede.

#### <span id="page-17-2"></span>**1.4 Estrutura do Trabalho**

Para o desenvolvimento do trabalho, será explicado nos próximos capítulos no que tange a conceitos básicos, metodologia, estrutura do aplicativo criado, análise das medições e resultados finais.

O Capítulo [2](#page-19-0) refere-se aos conceitos básicos necessários para entendimento e execução desse projeto. Será discorrido sobre o modelo de comunicação celular e a evolução do sistema de celulares, bem como a nova regulamentação de qualidade dos serviços de telecomunicações.

No Capítulo [3](#page-28-0) será explicado sobre o aplicativo desenvolvido, sobre o funcionamento do sistema, descrevendo os componentes do mesmo, da metodologia de coleta de dados, dos diferentes dados que podem ser coletados pelo aplicativo, da funcionalidade exercida pelos servidores e das características gerais do projeto.

No Capítulo [4,](#page-42-0) será demonstrado a análise dos dados medidos pelo aplicativo e a possível aplicação para verificação do comportamento da rede de telefonia móvel.

Por fim, o Capítulo [5](#page-47-0) apresentará as conclusões do presente trabalho, as questões que surgiram durante seu desenvolvimento e tópicos de discussões para estudos futuros.

## <span id="page-19-3"></span><span id="page-19-0"></span>**Capítulo 2**

## **Conceitos Básicos**

#### <span id="page-19-1"></span>**2.1 Introdução a Comunicação Móvel**

Pode-se definir como comunicação móvel todo tipo de comunicação em que exista movimento relativo entre as partes envolvidas. Um exemplo prático, e que será abordado neste trabalho, é a comunicação entre aparelhos móveis de telefonia e uma célula de uma determinada [Estação Rádio Base](#page-10-1) [\(ERB\)](#page-10-1) [\[7\]](#page-48-7).

#### <span id="page-19-2"></span>**2.1.1 História das Comunicações Móveis**

Tudo começou em 1870 com a transmissão de voz através de sinais elétricos experimentada por Alexander Graham Bell. Em meados de 1880, Heinrich Hertz evidenciou a propagação de ondas eletromagnéticas, teoria sugerida por James Clerk Maxwell, que possibilitou ao Italiano Guglielmo Marconi encontrar a primeira aplicação para comunicação entre pontos não fixos após realizar algumas transmissões de rádio de uma ilha para um navio a 18 milhas de distância.

A primeira utilização das comunicações móveis foi para navegação e segurança dos navios. Outras aplicações interessantes logo emergiram. Em 1920, surgiu a primeira estação comercial de radio de Pittsburg (EUA) e em 1921, o departamento de polícia de Detroit começou a usar o sistema de radio móvel nas suas viaturas. Junto ao avanço das tecnologias móveis, veio a necessidade de regulamentação do espectro de frequência destinado às comunicações móveis, onde as novas descobertas a respeito da utilização de baixas frequências tornaram possível a inauguração do serviço de telefonia móvel ao longo da rodovia de Nova Iorque, em Boston, em 1947.

Quase 40 anos depois, em outubro de 1983, a operadora [American Telephone and Te](#page-10-2)[legraph](#page-10-2) [\(ATT\)](#page-10-2) disponibilizaria o primeiro sistema comercial de telefonia celular dos Estados Unidos com o nome de [Advanced Mobile Phone Service](#page-10-3) [\(AMPS\)](#page-10-3), concorrente para o sistema similar implementado no Japão chamado de [Nippon Telegraph and Telephone](#page-11-3) [\(NTT\)](#page-11-3) 800 e para o sistema executado pelos países Nórdicos chamado [Nordic Mobile](#page-11-4) [Telephone](#page-11-4) [\(NMT\)](#page-11-4), ambos de 1979. Esses sistemas, hoje chamados de [Primeira Geração](#page-10-4) [de Redes Móveis](#page-10-4) [\(1G\)](#page-10-4), possuíam inúmeros problemas como limitação de capacidade, terminais de usuários grandes e pesados, incompatibilidade entre sistemas, interfaces não padronizadas, baixa qualidade nas ligações e, principalmente, nenhum tipo de segurança na transmissão das informações.

No início dos anos 90, devido a necessidade da padronização dos sistemas e a crescente demanda pelo serviço móvel, foi introduzido o desenvolvimento dos sistemas digitais, que deram origem aos sistemas móveis de [Segunda Geração de Redes Móveis](#page-10-5) [\(2G\)](#page-10-5). Esse, além de possibilitar maior capacidade da rede, possuíam técnicas de codificação digital da voz, maior eficiência espectral, melhor qualidade das ligações e criptografia das informações transmitidas. Os sistemas mais conhecidos são o [Global System for Mobile Communica](#page-10-6)[tions](#page-10-6) [\(GSM\)](#page-10-6) na Europa e o [Code Division Multiple Access](#page-10-7) [\(CDMA\)](#page-10-7) IS-95 nos Estados Unidos. Como o objetivo era a padronização dos sistemas, a briga entre o GSM e o CDMA para saber qual iria ser o padrão mundial foi incessante. No fim, por não ser compatível com o sistema AMPS e apesar de seus problemas de segurança, o GSM foi escolhido como padrão por possibilitar *roaming* internacional. Antes da implementação da [Terceira Geração de Redes Móveis](#page-10-8) [\(3G\)](#page-10-8), algumas evoluções do GSM foram apresentadas, tais como o sistema [Enhanced Data Rates for GSM Evolution](#page-10-9) [\(EDGE\)](#page-10-9) e o [General](#page-10-10) [Packet Radio Service](#page-10-10) [\(GPRS\)](#page-10-10), que tinham como objetivo principal aumentar a taxa de dados e solucionar os problemas de capacidade enfrentados pelos sistemas anteriores. Até hoje, ele ainda é utilizado como sistema 2G, quando há necessidade.

Por volta dos anos 2000, foram desenvolvidos os sistemas móveis de 3° geração. Além dos serviços de telefonia já conhecidos, ele tinha por objetivo oferecer um serviço de comunicação de dados com altas taxas de *troughput* e maior imunidade a interferências. A rede 3G possui uma cobertura de qualidade superior às suas antecessoras. Com a ascensão dessa tecnologia, novos serviços foram desenvolvidos. Tornou-se possível a realização de videoconferência, download de vídeos, jogos interativos e Voz sobre [Internet Protocol](#page-11-5) [\(IP\)](#page-11-5), tudo isso na tela do um celular ou tablet. O 3G passou a ser oferecido em países como Japão, China e Europa através do sistema [Universal Mobile Telecommunications Service](#page-11-6) [\(UMTS\)](#page-11-6), oferecendo velocidades que, pela primeira vez, atingiam a casa dos megabits por segundo. Com a evolução do 3G, o sistema [High Speed Packet Access](#page-10-11) [\(HSPA\)](#page-10-11) surge para melhorar o desempenho através dos protocolos [High Speed Downlink Packet Access](#page-10-12) [\(HSDPA\)](#page-10-12) e [High Speed Uplink Packet Access](#page-10-13) [\(HSUPA\)](#page-10-13), conquistando velocidades teóricas de até 84 Mbps.

Por conta do avanço dos serviços de telecomunicação e a necessidade de navegar em

<span id="page-21-1"></span>tempo real, a [Quarta Geração de Redes Móveis](#page-10-14) [\(4G\)](#page-10-14) foi desenvolvida para revolucionar a telefonia móvel. Com todos os benefícios da sua antecessora, o 4G possui velocidade de quatro a cem vezes superior e é totalmente baseado em IP. Os dois padrões que competiram pelo mercado de 4G foram o [Worldwide Interoperability for Microwave Access](#page-11-7) [\(WIMAX\)](#page-11-7), com a versão 802.16M, e o [Long Term Evolution](#page-11-8) [\(LTE\)](#page-11-8) Advanced. O LTE é o sucessor natural do HSPA, retrocompatível com as tecnologias 3G e 2G e alcançando velocidades teóricas de 200 Mbps.

O motivo pelo qual as redes 3G e 4G foram desenvolvidas ao longo dos últimos anos, foi, principalmente, a demanda por capacidade e velocidades maiores. Tem-se observado uma mudança no tipo de tráfego e no tipo de dados trafegados no mundo. Novas aplicações como [Machine to Machine](#page-11-9) [\(M2M\)](#page-11-9), redes inteligentes, carros autônomos e [Internet of](#page-11-10) [Things](#page-11-10) [\(IoT\)](#page-11-10) necessitam de redes com baixíssima latência e altas velocidades, atreladas ao uso de [Multiple Input Multiple Output](#page-11-11) [\(MIMO\)](#page-11-11) massivo e outras técnicas. Além desses desafios, a indisponibilidade do espectro de frequência abaixo de 6 GHz induz à utilização de ondas milimétricas jamais antes utilizadas para comunicação de telefonia móvel.

Nesse sentido, a [Quinta Geração de Redes Móveis](#page-10-15) [\(5G\)](#page-10-15) surge como uma nova maneira de pensar nos princípios das redes de celular. Essa tecnologia está sendo implementada no Brasil desde o primeiro semestre de 2022, sendo Brasília a primeira cidade do Brasil a receber a nova tecnologia das redes de comunicação móveis. [\[8\]](#page-48-8)

#### <span id="page-21-0"></span>**2.1.2 Aparelho Celular e Sistema Operacional**

O aparelho celular tornou-se um item essencial na vida do homem moderno. No Brasil, segundo levantamento anual divulgado pela FGV, são 242 milhões de *smartphones* ativos em um país com pouco mais de 214 milhões de habitantes, de acordo com o IBGE, ou seja, o Brasil dispõe mais de um *smartphone* por habitante. [\[9\]](#page-48-9)

A história do aparelho celular começou com o lançamento do seu primeiro modelo em 3 de abril de 1974 [\[10\]](#page-48-10), desenvolvido pelo engenheiro eletrônico Martin Cooper, que apresentou o Motorola DynaTac, o primeiro dispositivo de comunicação sem fio em rede de telefonia celular. Porém, foi apenas em 1984 que a Motorola lançou um aparelho comercializável. O primeiro celular criado continha um *display* de uma linha, teclado numérico e bateria com duração de 1 hora em conversação e 8 horas em modo de espera. Ainda continha 33 centímetros de altura, 4,5 centímetros de largura, 8,9 centímetros de espessura e pesava 794 gramas, sua memória interna era capaz de gravar até 30 números.

Com o aumento da utilização do dispositivo, em 1990, seis anos após o lançamento do DynaTac, houve a regularização e a padronização dessa tecnologia, abrindo espaço para que novas empresas, como [International Business Machines Corporation](#page-11-12) [\(IBM\)](#page-11-12) e BellSouth, pudessem lançar seus próprios aparelhos celulares com novas funcionalidades. Foi assim que, em 1993 foi lançado o Comunicador Pessoal Simon, o primeiro telemóvel a incluir funcionalidades de [Personal Digital Assistant](#page-11-13) [\(PDA\)](#page-11-13). Ele, também, estreou a funcionalidade de *touchscreen*, que permitia aos clientes usarem os dedos ou uma caneta para fazer chamadas e criar notas. Além realizar as funções básicas de enviar e receber chamadas de voz, também, servia como livro de endereços, calculadora, pager e fax.

Em 1998 foi lançado o Nokia 6160, o primeiro aparelho em formato de barra. Pesando, apenas, 160 gramas, este dispositivo apresentava *display* monocromático e bateria recarregável com duração de, aproximadamente, 3,3 horas de conversação. Esse modelo foi utilizado como base para todos os celulares posteriores até a atualidade. Em 1999, o precursor do *smartphone* foi lançado, o revolucionário BlackBerry. O dispositivo apresentava um teclado QWERTY completo e poderia ser usado para transmitir mensagens SMS, e-mails e páginas *web*. Além disso, ele oferecia um display de 8 linhas, um calendário e um organizador.

A partir do ano 2000, os aparelhos celulares tornaram-se populares devido a concorrência de diversas novas empresas que surgiram no mercado. Esse conflito acelerou o desenvolvimento dos dispositivos de telecomunicação e das redes de comunicações móveis. Em 2000 foi lançado o primeiro celular com a tecnologia de *bluetooth*, o T36 Ericsson. Já em 2002, o Sanyo SCP-5300 foi o primeiro dispositivo com câmera. E em 2007, a Apple lança seu primeiro iPhone, inovando o mercado de celulares. Este novo modelo de *smartphone* substituiu o teclado convencional por um teclado *touchscreen* multi-touch que permitia aos clientes que se sentissem como se estivessem, fisicamente, manipulando as ferramentas do celular com os dedos: clicar em links, alongar/reduzir fotos e folhear álbuns. Além disso, o iPhone trouxe a primeira plataforma cheia de recursos para telefones celulares, simulando um sistema operacional de um computador.

Com o lançamento do iPhone, a concorrência começou a desenvolver modelos de *smartphones* com seus próprios sistemas operacionais. Atualmente, dois sistemas lideraram o mercado, o Android e o iOS, desenvolvidos pela Google e Apple, respectivamente.

O Android é o sistema operacional móvel do Google, desenvolvido e mantido por um consórcio de desenvolvedores conhecido como Open Handset Alliance. O sistema nasceu em 2008, e, desde então, vem sendo aperfeiçoado, especialmente, na questão de segurança dos dados e informações pessoais dos seus clientes. Ele está presente em múltiplos aparelhos de diversos fabricantes, como Samsung, Motorola, Xiaomi, entre outros, sendo um sistema muito popular e acessível. Já o sistema operacional móvel da Apple Inc., o iOS, é utilizado, apenas, em aparelhos da própria empresa. Tendo a segurança como fator fundamental, a empresa não permite que o iOS seja executado em hardware de terceiros.

<span id="page-23-2"></span>Para este trabalho foi selecionado o sistema operacional Android pela maior abrangência de mercado e, como pode ser visto na Figura [2.1,](#page-23-1) pela disponibilidade de dados que podem ser coletados de acordo com a proposta apresentada.

<span id="page-23-1"></span>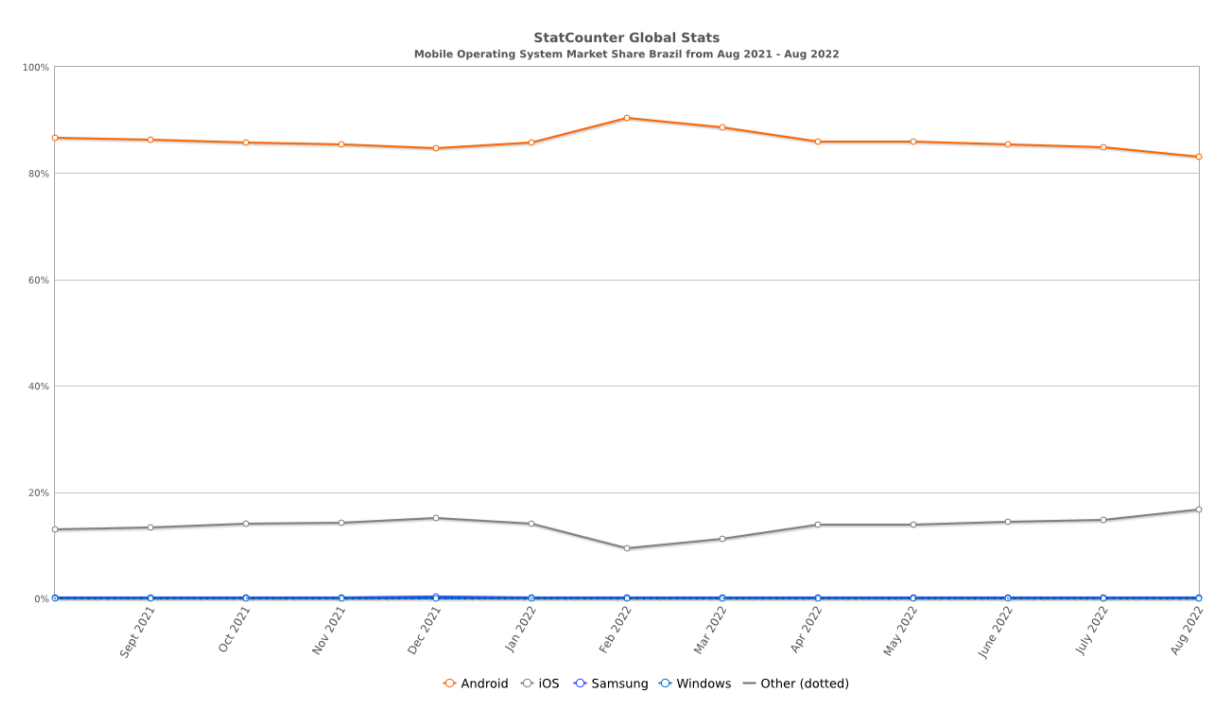

Figura 2.1: Índice de utilização de *mobile os* no Brasil [\[11\]](#page-48-11).

#### <span id="page-23-0"></span>**2.2 Sistema Móvel Celular**

Em um sistema provedor do serviço de telefonia celular, a área de serviço é dividida em regiões (também chamados de clusters) que utilizam todo o espectro disponível. Essas regiões são, por sua vez, divididas em áreas menores chamadas de células, que utilizam um subgrupo do espectro de frequência. Dessa forma, células diferentes podem reutilizar os mesmos canais se estiverem longe o bastante uma da outra para minimizar as interferências. A Figura [2.2](#page-24-1) (Página [11\)](#page-24-1) ilustra um sistema móvel celular. Cada número corresponde a um subgrupo de frequência e "D"corresponde à distância mínima entre as células para ser possível a reutilização de canais do mesmo grupo de frequência.

As células hexagonais são iluminadas pela [Estação Rádio Base](#page-10-1) [\(ERB\)](#page-10-1) localizadas no centro das mesmas, fornecendo o sinal necessário para cobrir toda a célula em questão. A ERB faz a comunicação entre o [Terminal Móvel](#page-11-14) [\(TM\)](#page-11-14), que podem ser celulares, pagers, etc., com a [Central de Comutação e Controle](#page-10-16) [\(CCC\)](#page-10-16), que por sua vez realiza as ligações. As ERBs são responsáveis por monitorar o sinal recebido de um TM comunicando à CCC qualquer alteração indesejável em relação a potência ou a interferência no sinal recebido.

<span id="page-24-2"></span><span id="page-24-1"></span>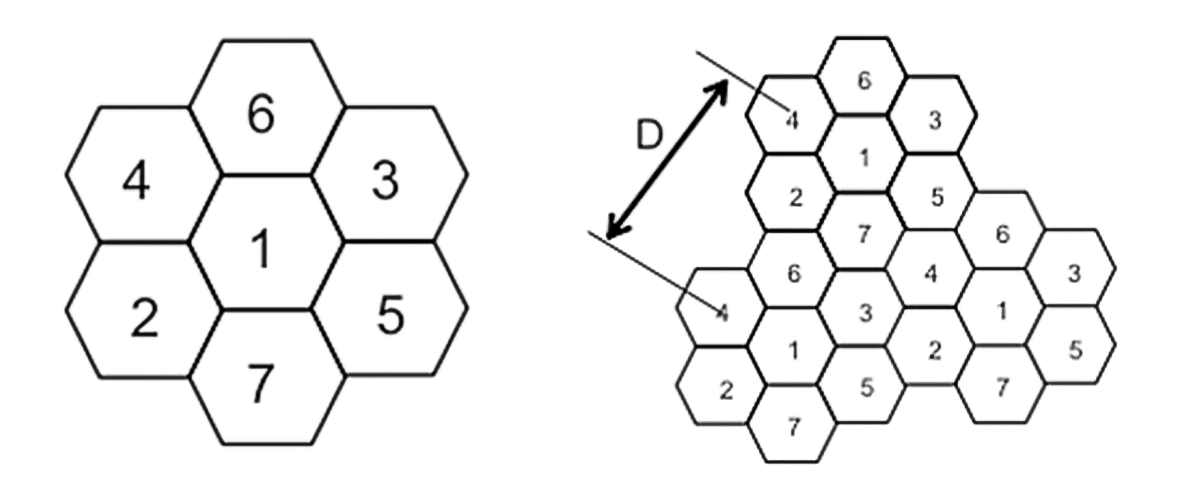

Figura 2.2: Cluster à direita e conjunto de clusters à esquerda.

Outras funções de sinalização, também, são agregadas à ERB, como o controle de potência dos TMs e outros comandos recebidos da CCC. Atualmente, existem por volta de 100.385 mil estações rádio-base em operação no Brasil, segundo a Anatel [\[12\]](#page-48-12). Além da banda de frequência utilizada, são fatores importantes para o raio de cobertura final da célula a potência de saída aplicada na antena, sua altura e localização, o tipo de antena, a topografia do sistema e a sensibilidade dos receptores.

Chamamos de linha de visada as ondas eletromagnéticas que se propagam em linha reta a partir da ERB. Há casos em que o usuário não possui visada direta com a ERB, devido a grandes obstáculos, essas áreas sem cobertura são chamadas de área de sombra e recebem como sinal a soma de vários sinais refletidos por objetos ao longo do percurso e defasados no tempo.

Em um sistema móvel de celular, dois eventos especiais merecem mais atenção: os eventos de Handoff e Roaming.

#### <span id="page-24-0"></span>**2.2.1 Handoff**

É caracterizado pela movimentação, por parte do usuário, de uma célula para outra. Nessas situações, a CCC deve, automaticamente, transferir o usuário para um novo canal <span id="page-25-3"></span>com uma frequência diferente. Este processo é chamado de handoff e deve ser imperceptível ao usuário.

#### <span id="page-25-0"></span>**2.2.2 Roaming**

O conceito de roaming é dado quando um usuário entra em uma célula pertencente a uma CCC diferente de sua central domiciliar. A central visitada deve informar à central do usuário que ele não se encontra mais sobre seu domínio e esta, por sua, vez deve registrar o fato e liberar o usuário para utilizar a central visitada como se fosse a sua central domiciliar.

#### <span id="page-25-1"></span>**2.2.3 ANATEL e o Regulamento de Qualidade dos Serviços de Telecomunicações**

A ANATEL criada em 1997, pela Lei 9.472, foi o primeiro órgão regulador brasileiro. De acordo com Art.19 desta mesma lei, a Agência tem função de adotar as medidas necessárias para o desenvolvimento e bom funcionamento das redes de telecomunicações do país. Para isso, foi criado o Regulamento de Qualidade dos Serviços de Telecomunicação (RQUAL), aprovado pela Resolução Nº717/2019, com o objetivo de estabelecer mecanismos de gestão de qualidade na prestação dos serviços de telefonia móvel e fixa, banda larga e tv por assinatura no Brasil, buscado assim nivelar e garantir a qualidade da prestação desses serviços. O RQUAL é resultado do Projeto Estratégico da Agência "Novo Modelo de Regulação da Qualidade", iniciado em 2015. Estudos realizados pela Anatel, boas práticas internacionais, diversos subsídios encaminhados pelas prestadoras e consultas públicas, auxiliaram na elaboração da nova regulamentação. O RQUAL entrou, totalmente, em vigor em março de 2022, uniformizando as regras dos serviços, trazendo mais precisão e possibilitando maior transparência às informações sobre a qualidade dos serviços.

#### <span id="page-25-2"></span>**2.3 O uso de celulares para a medição de qualidade**

A fim de que as operadoras possam gerenciar suas redes, solucionar falhas e aumentar a qualidade do serviço prestado, elas precisam analisar informações e indicadores de desempenho. O levantamento prático destes dados podem ser obtidos de duas formas distintas. A primeira é por meio de medições de campo controladas com equipamentos específicos para esse fim e equipe profissionalizada. E a segunda é por meio de aplicativos instalados nos aparelhos celulares que estão em diferentes localizações e enviam seus dados a servidores remotos para futuro processamento [\[5\]](#page-48-5). Em momentos diferentes e <span id="page-26-2"></span>com aparelhos distintos os testes podem ser feitos de maneira contínua e seus resultados abrangem uma área geográfica maior. Exemplo dessa segunda forma de medição já foi apresentado em trabalho anterior [\[13\]](#page-49-0).

Utilizando o *smartphone* do próprio usuário para realização das medições encontra-se uma solução promissora e não há comprometimento da precisão dos dados, como foi constatado em [\[14\]](#page-49-1). O aplicativo é capaz de medir e apresentar informações sobre a qualidade das redes celulares com acurácia, surpreendentemente, similar a dos aparelhos específicos para tal finalidade. Além disso, por meio do celular é possível aferir a geolocalização e a velocidade de deslocamento do dispositivo com precisão significativa.

Outro aspecto positivo é a possibilidade de se tornar uma plataforma *crowdsourcing*, que fornece a capacidade de coletar, rapidamente, *feedback* sobre a qualidade da rede sem fio percebida pelo usuário. O termo *crowdsourcing* pode ser entendido como a terceirização de um trabalho, tradicionalmente, realizado por um único responsável, para um grupo indefinido, geralmente, grande de pessoas/dispositivos, em que cada indivíduo colabora com uma pequena parte para gerar um resultado maior.

#### <span id="page-26-0"></span>**2.4 Ferramentas de Desenvolvimento**

Existem muitas ferramentas no mercado para desenvolver aplicativos e fazer análise de dados. As ferramentas escolhidas para este trabalho foram as ferramentas de domínio público, com uma curva de aprendizado baixa e com grande comunidade capaz de auxiliar nos problemas encontrados durante o desenvolvimento do trabalho.

As ferramentas utilizadas para o desenvolvimento deste trabalho podem ser separadas em duas categorias: ferramentas de desenvolvimento do aplicativo e ferramentas de análise.

#### <span id="page-26-1"></span>**2.4.1 Ferramentas de desenvolvimento do aplicativo**

Para o desenvolvimento do aplicativo foi utilizado o Android Studio, um ambiente de desenvolvimento integrado para a plataforma Android, disponibilizado gratuitamente sob a licença Apache 2.0. [\[15\]](#page-49-2). A linguagem utilizada para o desenvolvimento da aplicação mobile Android foi a Java com o [Java Development Kit](#page-11-15) [\(JDK\)](#page-11-15), ou, simplesmente, o kit de desenvolvimento java, na versão de 1.8, para auxiliar no desenvolvimento do aplicativo.

Da mesma forma foi utilizada a ferramenta online de versionamento da Microsoft, o GitHub [\[16\]](#page-49-3). Essa ferramenta é responsável por armazenar e criar um histórico de alterações durante todo o desenvolvimento do código do aplicativo. Com isso, é possível acompanhar tanto o avanço quanto retroceder para algum ponto específico do desenvolvimento, caso haja necessidade.

<span id="page-27-1"></span>Outras bibliotecas java foram utilizadas para auxiliar o desenvolvimento do aplicativo como:

- *AppAuth*, biblioteca responsável pelo fluxo de login do aplicativo utilizando o protocolo de autenticação Oauth 2.0 [\[17\]](#page-49-4). Esse é um protocolo de autorização que permite que uma aplicação se autentique em outra. Para isso, a aplicação pede permissão de acesso para o usuário, sem haver necessidade da utilização de uma senha. O usuário pode autorizar ou não o acesso. Caso seja necessário alterar a senha de acesso após a autorização ser aceita, esta continuará válida para a aplicação. Da mesma forma, a permissão dada pode ser revogada a qualquer instante.
- *Okio*, biblioteca responsável pelas requisições http
- *Room*, biblioteca responsável pela camada de abstração sobre o SQLite para permitir um acesso fluente ao banco de dados local.
- *AndroidDeviceNames*, biblioteca responsável para retornar o nome do modelo do dispositivo em que o aplicativo está instalado

#### <span id="page-27-0"></span>**2.4.2 Ferramentas para análise dos dados**

Para a filtragem e o processamento das medições, foi utilizado a ferramenta gratuita do Google Colaboratory [\[18\]](#page-49-5). Essa ferramenta disponibiliza um *notebook*, um ambiente computacional interativo, no qual se pode combinar a execução do código, *rich-text*, matemática, gráficos e *rich-media*. Devido ao seu funcionamento ser em *python*, é possível criar blocos de código e rodá-los separadamente e observar os resultados de cada um. Com o auxílio das bibliotecas em *python* pandas [\[19\]](#page-49-6), datetime [\[20\]](#page-49-7) e pytz [\[21\]](#page-49-8), os dados são carregados em uma tabela, possibilitando a filtragem em datas específicas.

Python é uma linguagem de programação de alto nível, interpretada de script, imperativa, orientada a objetos, funcional, de tipagem dinâmica e forte, foi lançada por Guido van Rossum em 1991. Atualmente, é uma linguagem muito utilizada no meio de pesquisas devido a sua grande utilização na área de ciência dos dados.

Com o auxílio da biblioteca *scipy* [\[22\]](#page-49-9) é feita a aproximação das curvas a partir das regressões lineares. Essa é uma biblioteca Open Source em linguagem Python que foi feita para matemáticos, cientistas e engenheiros, também tem o nome de uma popular conferência de programação científica com Python.

Com o auxílio da biblioteca matplotlib [\[23\]](#page-49-10), as sequências de dados de medição são manipuladas para que sejam gerados os gráficos das análises. Matplotlib é uma biblioteca de software para criação de gráficos e visualizações de dados em geral, feita para e da linguagem de programação Python.

## <span id="page-28-0"></span>**Capítulo 3**

### **Arquitetura do Sistema**

O sistema de medição e análise descrito neste trabalho segue uma arquitetura clienteservidor e, portanto, é composto por dois módulos principais: um aplicativo para *smartphones* baseado no sistema operacional Android, utilizado por parte do cliente ou usuário de serviço móvel, chamado de módulo do cliente e um conjunto de servidores remotos responsáveis pelo *back-end* da aplicação. Ao longo deste e dos próximos capítulos, os integrantes do módulo de cliente são chamados de clientes, usuários ou dispositivos e o conjunto de servidores por, simplesmente, servidor.

Tendo em vista a necessidade de uma ferramenta escalável e compatível com a maioria dos dispositivos móveis, o sistema considera e implementa boas práticas de programação e preocupa-se em entregar o mínimo de segurança. Por conter dados pessoais e sigilosos dos usuários da rede, a troca de informações entre cliente e servidor é feita por meio de um canal criptografado utilizando-se de um modelo de arquitetura [Application Program](#page-10-17)[ming Interface](#page-10-17) [\(API\)](#page-10-17) [Representational State Transfer](#page-11-16) [\(REST\)](#page-11-16), apresentando robustez e escalabilidade. Basicamente, uma API representa um conjunto de rotinas e padrões estabelecidos e documentados por uma aplicação para que outras aplicações consigam utilizar suas funcionalidades, permitindo uma interoperabilidade entre aplicações. Já o REST é uma abstração da arquitetura WEB (por meio dos métodos de HTTP) que consiste em princípios e regras para a criação de uma interface.

#### <span id="page-28-1"></span>**3.1 Aplicativo**

Neste trabalho é proposto o aplicativo ConSinal, nome originado de uma analogia aos nomes Consumidor e Sinal, desenvolvido pelo autor em parceria com a SENACON. Ele faz parte de um sistema de obtenção de informações inerentes à rede de telefonia celular atreladas ao georreferenciamento, possibilitando obter dados do comportamento real da rede a partir da percepção dos dispositivos celulares.

A Figura [3.1](#page-29-0) demonstra o caso de uso no qual os usuários instalam o aplicativo no celular e fazem as medições colaborando com o banco de dados da plataforma. Ainda não há muita visualização processada dos dados em que os usuários colaboraram, porém, essa parte está em um planejamento futuro, conforme será mencionado no Capítulo [5.](#page-47-0)

O conjunto de informações obtido a partir da colaboração dos próprios usuários que utilizam o aplicativo, são informações como: geolocalização, intensidade de sinal, informações da rede conectada, entre outros parâmetros. O conjunto dessas informações é denominado por medição. As medições pontuais são geradas, passivamente, dentro de um valor configurável e ocorrem em um determinado intervalo, que, atualmente, está em um valor de 100 milissegundos. Já o armazenamento em banco remoto acontece em outro intervalo de tempo, atualmente, de 5 segundos, definido em um serviço em segundo plano. Os valores de tempo escolhidos são pequenos devido a quantidade de dados necessários para as análises que serão propostas neste trabalho.

<span id="page-29-0"></span>No Apêndice [A](#page-51-0) é possível ver o diagrama de classes que foi utilizado no aplicativo.

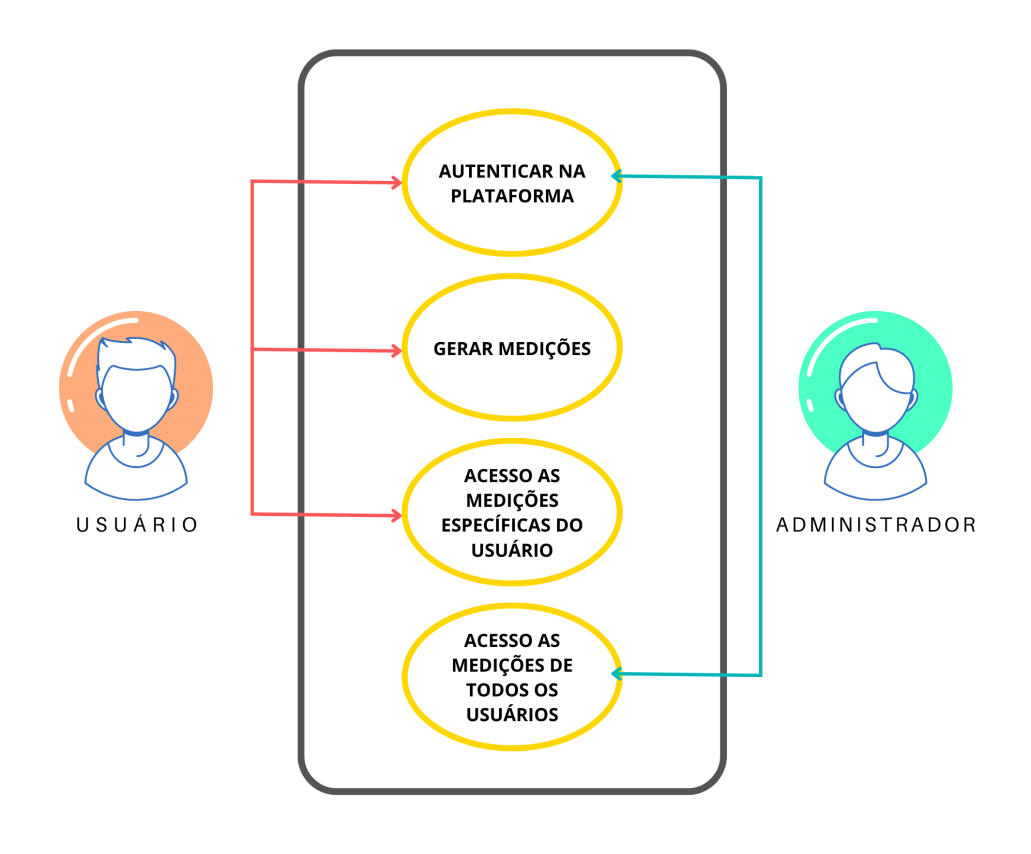

Figura 3.1: Diagrama de caso de uso.

#### <span id="page-30-2"></span><span id="page-30-0"></span>**3.1.1 Estrutura**

O aplicativo foi desenvolvido utilizando a metodologia de *single-activity* [\[24\]](#page-49-11). Esse padrão de projeto baseia-se em apresentar uma tela (*activity*) de cada vez para o usuário e utilizar da troca de elementos para que, apenas, uma *activity* esteja sendo exibida durante toda ou grande parte da navegação. Essa metodologia permite que o aplicativo seja mais fluído, interativo, de fácil manutenção e utilize pouca da [Random Access Memory](#page-11-17) [\(RAM\)](#page-11-17), um recurso escasso nos dispositivos celulares.

Para alterar, dinamicamente, os elementos gráficos da *activity* é utilizado um objeto chamado de *fragment*, objeto que informa uma parte reutilizável da *activity*. Ele define e gerencia o próprio *layout*, tem o próprio ciclo de vida e pode processar os próprios eventos de entrada, entretanto não pode existir por conta própria, precisando ser hospedado por uma *activity* ou por outro fragmento [\[25\]](#page-49-12).

<span id="page-30-1"></span>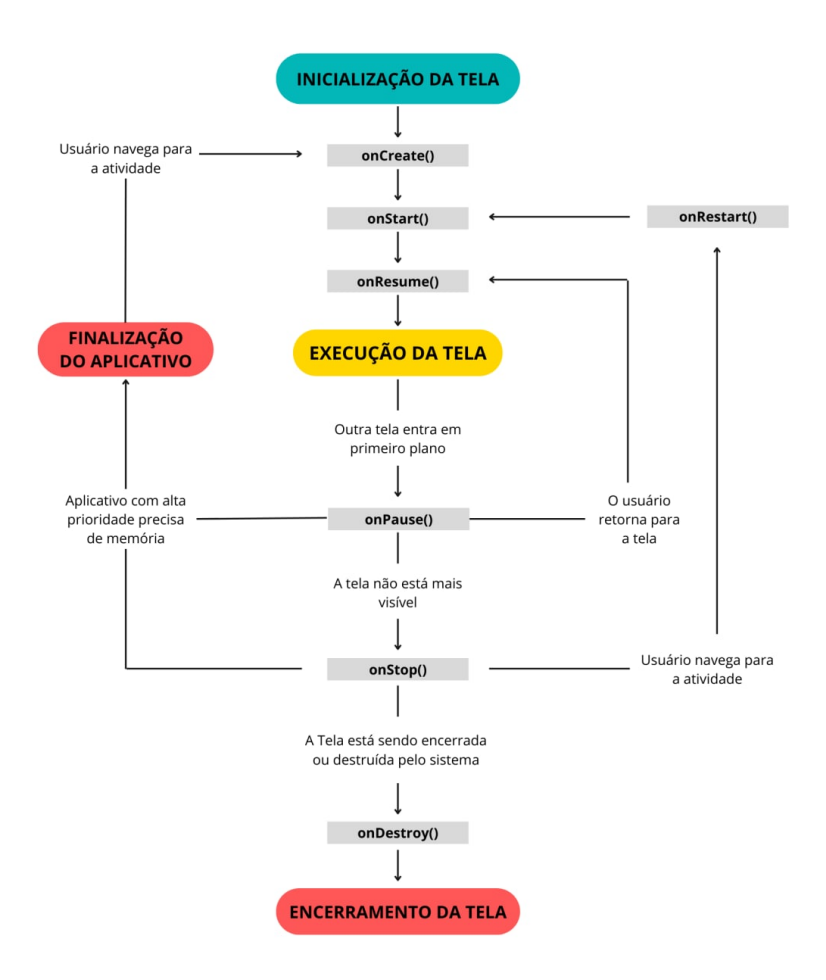

Figura 3.2: Ciclo de vida da atividade no android [\[26\]](#page-49-13).

#### <span id="page-31-0"></span>**3.1.2 Telas**

A Figura [3.2](#page-30-1) (Página [17\)](#page-30-1) demonstra o ciclo de vida de uma atividade (*activity*) no Android, que é a representação de uma tela. O ciclo de vida da *activity* é composto por métodos específicos que representam o início, o fim, a construção e a destruição da tela, além de outros procedimentos que são executados em ordem pré-estabelecida. Em cada etapa do ciclo de vida da *activity* conjuntos de código podem ser executados para a correta inicialização e destruição do aplicativo.

#### <span id="page-31-1"></span>**3.1.3 Tela Splash**

<span id="page-31-2"></span>A *splash activity* Figura [3.3](#page-31-2) é a primeira tela apresentada ao usuário. Essa tela é responsável por apresentar o aplicativo e tem como objetivo exibir o logotipo ou algum outro elemento gráfico, enquanto o código do aplicativo como um todo é carregado na memória do dispositivo.

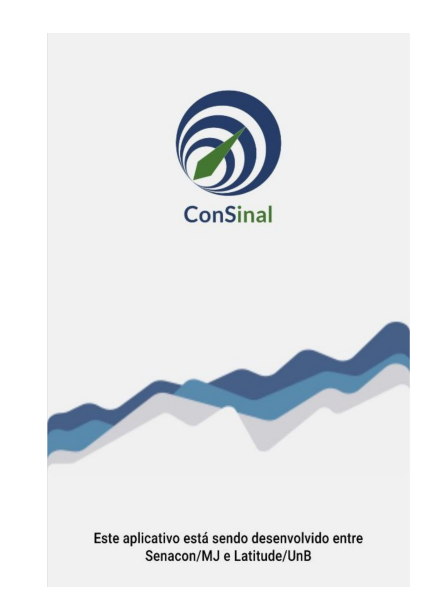

Figura 3.3: Tela de Splash.

Algumas *splash activities* podem executar tarefas simples como a verificação da autenticação do usuário. Caso esse já tenha autenticado alguma vez, a tela correspondente do fluxo de telas será apresentada. Se, porventura, o usuário necessite realizar o *login*, a *activity* de *login* será apresentada para que a autenticação seja feita. Esse fluxo será explicado no tópico [3.2](#page-36-0) (Página [23\)](#page-36-0).

#### <span id="page-32-3"></span><span id="page-32-0"></span>**3.1.4 Tela de Login**

A *login activity* Figura [3.4](#page-32-2) é a tela de autenticação na qual o usuário deverá se identificar para seguir o fluxo de telas e chegar à tela principal (*main activity*).

<span id="page-32-2"></span>A implementação dessa parte foi feita utilizando o protocolo de autenticação Oauth 2.0 [\[17\]](#page-49-4). Esse é um protocolo de autorização que permite que uma aplicação se autentique em outra. Para isso a aplicação pede permissão de acesso para o usuário, sem haver necessidade da utilização de uma senha. O usuário pode autorizar ou não o acesso. Caso seja necessário alterar a senha de acesso após a autorização ser aceita, esta continuará válida para a aplicação. Da mesma forma, a permissão dada pode ser revogada a qualquer instante.

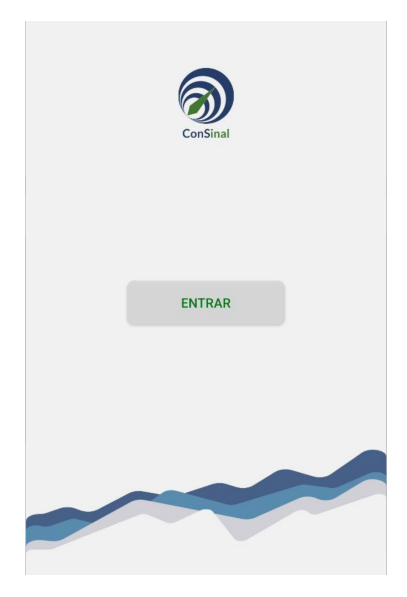

Figura 3.4: Tela de Login.

#### <span id="page-32-1"></span>**3.1.5 Tela de permissão**

A *permission activity* Figura [3.5](#page-33-1) (Página [20\)](#page-33-1) é a tela de solicitação das permissões para o correto funcionamento do aplicativo. As permissões no Android foram implementadas para apoiar a privacidade do usuário, protegendo as informações sensíveis como localização, acesso ao microfone, câmera, entre outras ações e informações sensíveis que são de cunho pessoal.

O aplicativo desenvolvido necessita das permissões referentes à localização, *status* de ligação do celular, acesso ao SMS, contatos e acesso ao registro de chamadas. Essas permissões são necessárias para seu perfeito funcionamento na realização das leituras de variadas informações para gerar as medições. Para tal objetivo é feita a verificação todas as vezes em que o aplicativo é iniciado. Caso alguma permissão seja revogada, o aplicativo

<span id="page-33-1"></span>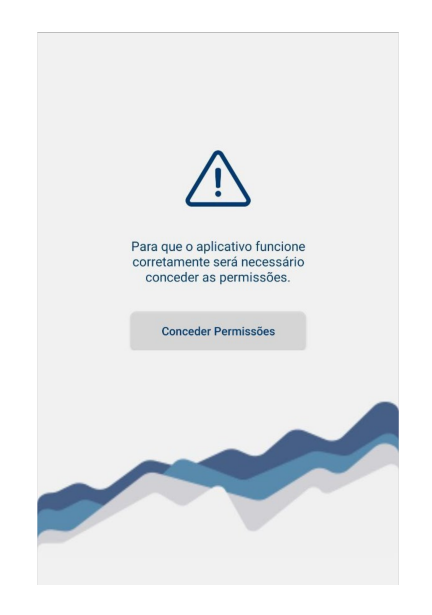

Figura 3.5: Tela de Solicitação de permissões.

encaminha o usuário, novamente, para essa tela, para que sejam realizadas as requisições das permissões necessárias.

#### <span id="page-33-0"></span>**3.1.6 Tela de Boas Vindas**

<span id="page-33-2"></span>A *welcome activity* Figura [3.6](#page-33-2) é uma tela para, simplesmente, dar as boas vindas ao usuário que abriu e autenticou-se ao aplicativo pela primeira vez. Essa tela não contém nenhum código ou rotina para ser executado.

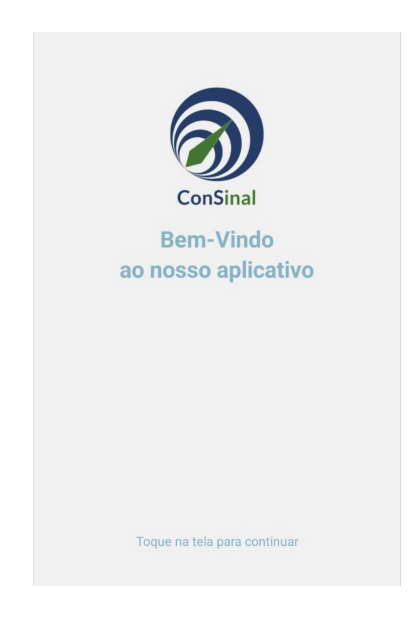

Figura 3.6: Tela de Boas Vindas.

#### <span id="page-34-0"></span>**3.1.7 Página principal**

A *main activity* é a tela onde contém o comando de gerar novas medições, algumas informações referentes à intensidade de sinal observada pelo celular e a opção de enviar os dados coletados para o servidor. É, também, a *activity* principal que contém o *fragment* e ficará em primeiro plano alternando os elementos gráficos do *layout* de forma dinâmica. A linha de código a seguir demonstra como uma medição é criada. Onde *Time* é a classe responsável por gerenciar os *timers* e os *runners*, e *deviceName* é a representação do modelo do dispositivo em que o aplicativo está sendo executado, *userId* é a identificação do usuário no banco de dados, *myTelephonyManager* é a classe responsável por retornar as informações referentes à rede de telefonia móvel (nome da operadora, intensidade de sinal, tecnologia da rede,...), *location* é a classe responsável por retornar as informações referentes ao georreferenciamento (latitude, longitude, velocidade, altitude,...), *networkRate* é a classe responsável por retornar as informações referentes a internet (velocidade de download e upload), *connectivity* é a classe responsável por retornar as informações referentes ao tipo de conexão com a internet (dados ou Wi-Fi) e, por fim, *db* é a classe responsável por retornar as informações referentes ao banco local do dispositivo.

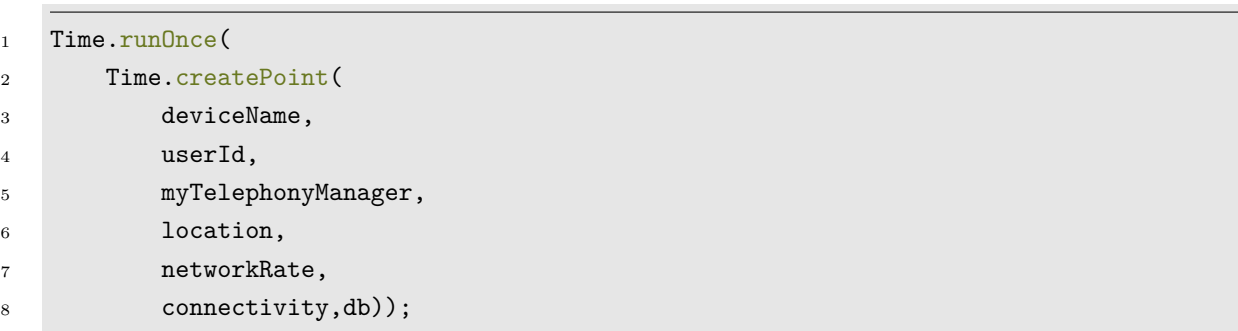

Conforme descrito na Figura [3.2](#page-30-1) (Página [17\)](#page-30-1), na etapa de *onCreate* acontece a maior parte das inicializações das instâncias gráficas da *activity* e, também, onde ocorre a inicialização do serviço, que será executado em background, das medições. O código a seguir demonstra essa parte descrita:

```
1 inicializaBibliotecasAuxiliares();
2 bindElementosGráficos();
3
4 if(!servicoMedicaoJaFoiInicializado()) {
5 iniciaServicoMedicao();
6 }
7
8 inicializaEnvioParaServidor(tempo: 5, timeUnit: TimeUnit.SECONDS);
```
<span id="page-35-1"></span>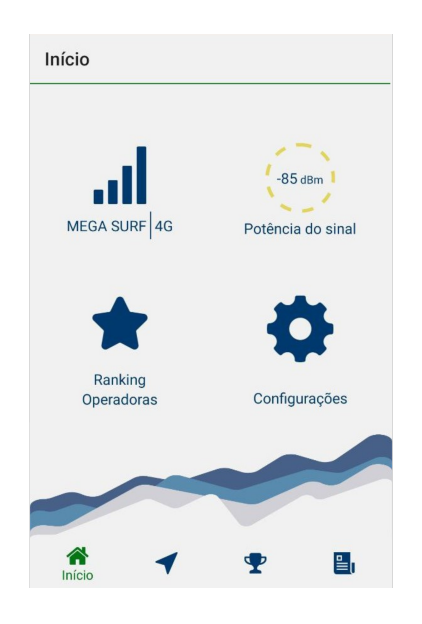

Figura 3.7: Tela Principal.

Como pode ser visto na Figura [3.7,](#page-35-1) essa tela contém as telas de *Home*, *Map*, *Ranking* e *Report*. Porém, apenas, a tela de Home foi implementada.

#### <span id="page-35-0"></span>**3.1.8 Tela Home**

A tela de *home* é o elemento gráfico que ocupa a área do *fragment*. Esse *fragment* é o elemento dinâmico da *main activity*. Nessa parte do layout do aplicativo são apresentados as informações da intensidade do sinal, nome da operadora, o tipo de tecnologia da rede em que o dispositivo está conectado e uma representação do número de barras caracterizando a intensidade de sinal.

<span id="page-35-2"></span>A Tabela [3.1](#page-35-3) contém os valores de cores para a exibição lúdica da classificação da intensidade de sinal observada pelo celular. A cor vermelha indica um sinal ruim, a amarela um sinal mediano e a cor verde um sinal ótimo.

Tabela 3.1: Classificação em cores da potência do sinal

<span id="page-35-3"></span>

| Verde    | de -80 pra cima        |
|----------|------------------------|
| Amarelo  | entre $-110$ até $-80$ |
| Vermelho | menor que $-110$       |

#### <span id="page-36-0"></span>**3.2 Fluxo de telas**

A partir das verificações durante a tela de *splash* (*status* de autenticação, permissões concedidas ao aplicativo e verificação da necessidade de apresentação da tela de *welcome*) é implementado o correto encaminhamento para a *activity* correspondente ao posicionamento do usuário no fluxo de telas. Esse encaminhamento pode ser observado no pseudo-código a seguir que é representado pelo fluxograma da Figura [3.8.](#page-35-2)

```
if(usuárioAutenticado){
    if(aplicativoTemPermissoes){
        if(primeiraVez){
            vaiPraWelcomeActivity();
        } else {
            vaiPraMainActivity();
        }
    } else {
        vaiPraPermissionAcitivy();
    }
} else {
    vaiPraAuthenticationActivity();
}
```
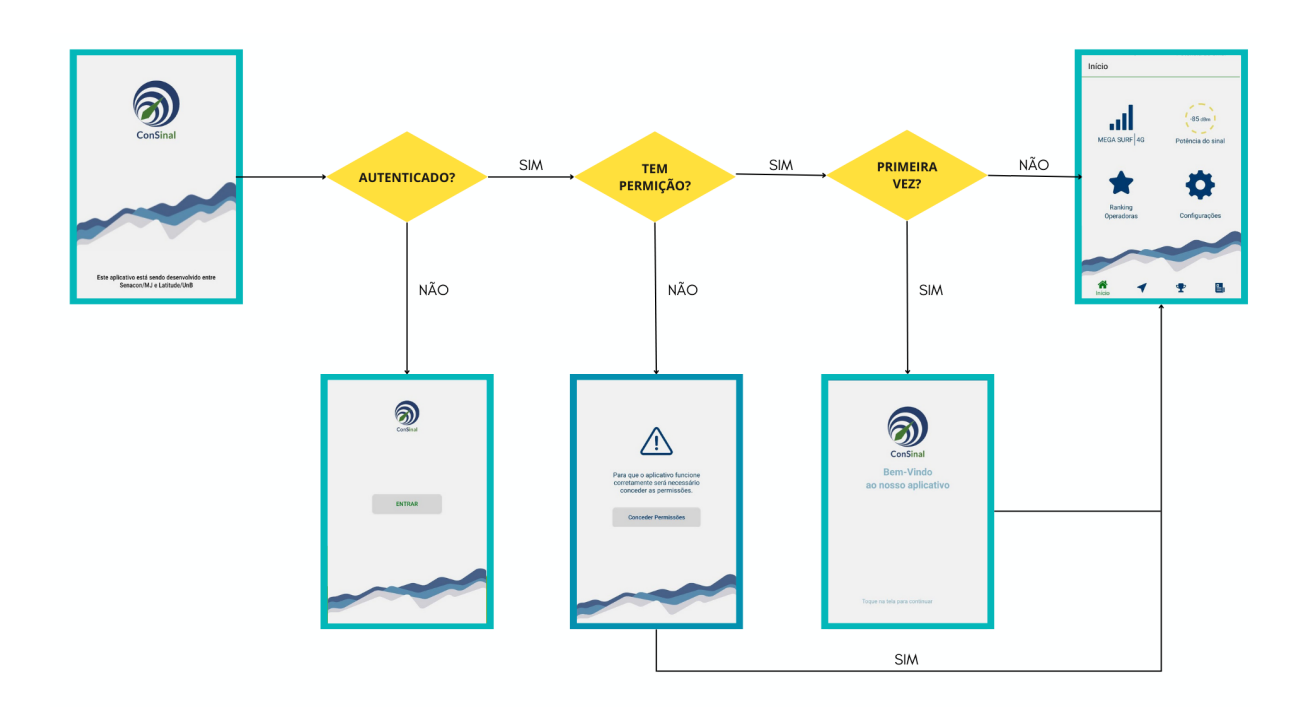

Figura 3.8: Diagrama de sequência das telas do aplicativo.

#### <span id="page-37-3"></span><span id="page-37-0"></span>**3.2.1 Medição**

Levando em consideração que o usuário fez a autenticação e concedeu as permissões necessárias para o funcionamento do aplicativo, ao entrar na *main activity*, o aplicativo dispara um serviço que ficará em execução em *background* e, de tempos em tempos, iniciará o comando de gerar uma nova medição.

Para a coleta de dados foram utilizadas a API *FusedLocationProviderClient* [\[27\]](#page-49-14) para obter as informações de localização e velocidade, e as classes *PhoneStateListener* [\[28\]](#page-49-15), *TelephonyManager* [\[29\]](#page-50-0) e *CellInfo* [\[30\]](#page-50-1) do pacote *Telephony* para a captação dos dados de *CellId*, *Singnal Strength*, *Mcc*, *Mnc*, *Tac*, *Pci* e *Earfcn* disponibilizadas pela API do Google. Os dados, então, são salvos utilizando a biblioteca *Room* [\[31\]](#page-50-2) que cria uma camada de abstração sobre o *SQLite*, um banco de dados relacional leve utilizado como oficial banco de dados do sistama Android.

Para enviar os dados salvos no banco local para o servidor, outra rotina em *background* é executada, de tempos em tempos, coletando os 1000 primeiros registros e enviando-os para o servidor. Após o envio dos dados, caso a requisição retorne o status 200, de *success*, estes são excluídos do banco local. Essa exclusão é necessária para que as informações não fiquem ocupando a memória interna do celular.

<span id="page-37-2"></span>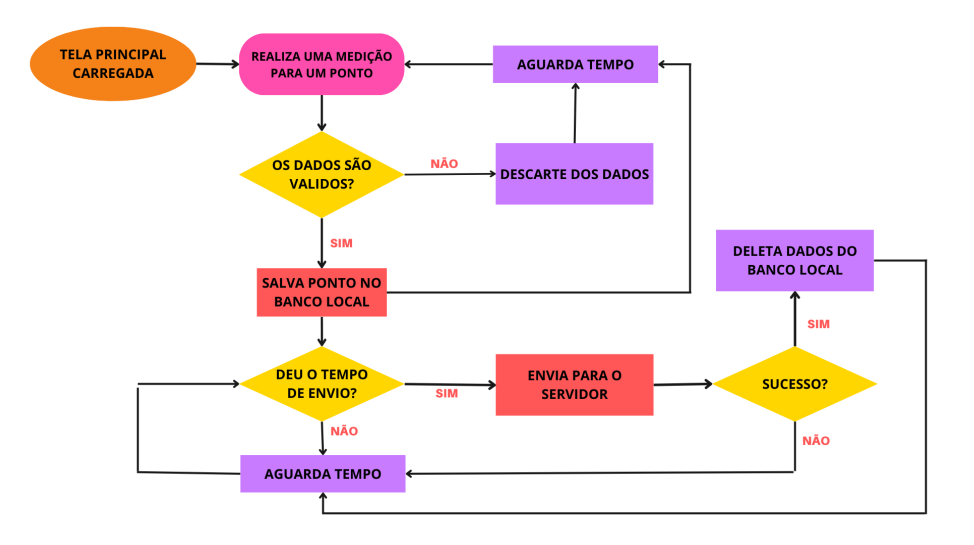

Figura 3.9: Diagrama de atividades com o Fluxo dos processos de medição de dados.

#### <span id="page-37-1"></span>**3.3 Sistema de medição**

As medições são feitas em intervalos de tempo configuráveis e salvas em um banco local no aplicativo. Posteriormente, após um segundo intervalo, também, configurável dinamicamente, as informações são agrupadas em lotes e enviadas de uma vez para o servidor. Quando um dispositivo perde conectividade com a rede, a aplicação continua realizando medições e armazenando-as, localmente. Eventualmente, quando a conectividade é reestabelecida, os dados armazenados são enviados ao servidor. Isso é fundamental para o sistema, pois o torna capaz de obter informações da rede quando não há cobertura, diferenciando a falta de medições da falta de cobertura do sinal.

Uma medição é caracterizada, principalmente, por três informações pertinentes à sensibilidade do dispositivo celular do usuário. São elas: a geolocalização do dispositivo celular, o nome da operadora de telefonia celular disponibilizada pela própria rede e a potência do sinal recebida na localização do dispositivo celular. Outras, muitas, informações, também, são obtidas em uma medição, porém são informações adicionais, que auxiliam na construção do cenário onde o dispositivo celular se encontra.

A Figura [3.9](#page-37-2) (Página [24\)](#page-37-2) apresenta o fluxograma das medições que rodam em tempos determinados no celular e a Tabela [3.2](#page-39-0) (Página [26\)](#page-39-0) apresenta todos os parâmetros obtidos pelo celular e a descrição dos mesmos. Os principais parâmetros coletados são listados a seguir, divididos nas categorias: dados gerais sobre o dispositivo, dados georreferenciais, dados da rede do dispositivo e dados das células de rede móvel.

#### <span id="page-38-0"></span>**3.3.1 Dados gerais sobre o aplicativo**

- Modelo do dispositivo móvel;
- Versão do software (API);
- Número de telefone do usuário;
- Instante de medição (*timestamp*).

#### <span id="page-38-1"></span>**3.3.2 Dados georreferenciais**

- Localização e sua precisão em coordenadas decimais (EPSG:4326);
- Altitude:
- Velocidade de deslocamento.

#### <span id="page-38-2"></span>**3.3.3 Dados de rede do dispositivo**

- Tipo de conexão em uso [sem conexão, dados móveis, Wi-Fi,...];
- Estado da ligação [ocioso (*idle*), em ligação (*offhook*), chamando (*ringing*),...];

<span id="page-39-0"></span>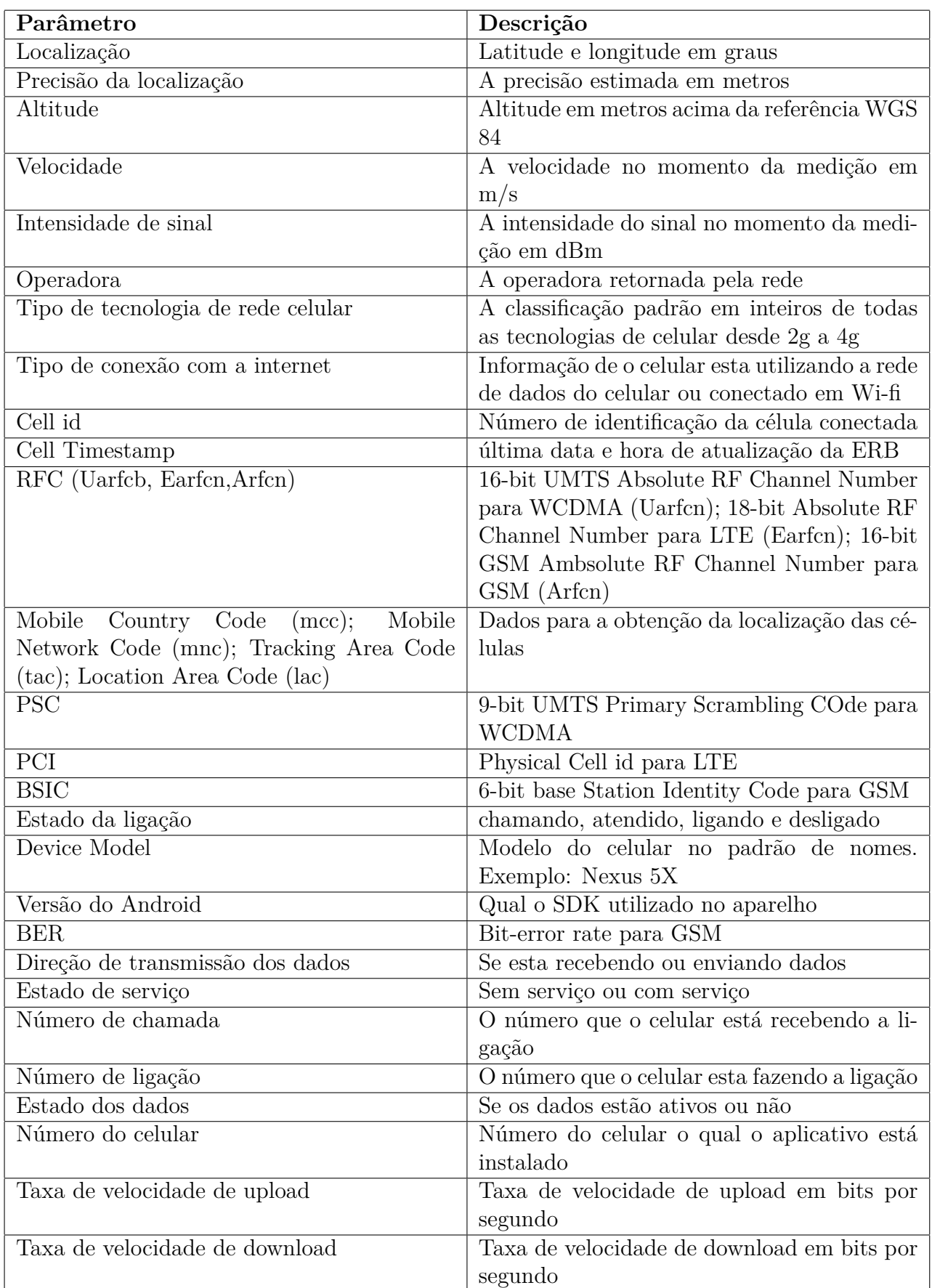

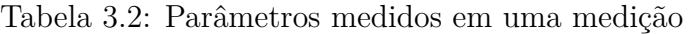

- Estado do tráfego de dados [desativado (*none*), entrada (*in*), saída (*out*), entrada e saída (*inout*), inativo (*dormant*)];
- Estado do serviço do aparelho [em serviço (*in service*), fora de serviço (*out of service*), apenas emergência (*emergency only*),...];
- Estado da conexão de dados [conectado (*connected*), conectando (*connecting*), desconectado (*disconnected*), suspendido (*suspended*)];
- Número de telefone em ligação (discado ou recebido pelo usuário);
- Taxa de dados instantânea no canal de subida (upload);
- Taxa de dados instantânea no canal de descida (download).

#### <span id="page-40-0"></span>**3.3.4 Dados das células de rede móvel**

- Nome da operadora e tecnologia em uso;
- Potência do sinal recebido da célula conectada;
- Código de identificação (*Cell id*) da célula conectada e das células vizinhas;
- Canal de rádio frequência RFC (*Radio Frequency Channel*) da célula conectada e das células vizinhas;
- Código do país MCC (*Mobile Country Code*) da célula conectada e das células vizinhas;
- Código de operadora MNC (*Mobile Network Code*) da célula conectada e das células vizinhas;
- Código de área TAC (*Tracking Area code*) e LAC (*Location Area Code*) da célula conectada e das células vizinhas;
- Código físico da célula PCI (*Physical Cell Id*) da célula conectada e das células vizinhas.

Alguns dos parâmetros listados não estão sempre disponíveis, pois dependem do estado do celular e da tecnologia em uso. No geral, todas essas informações podem ser cruzadas e utilizadas para realização de análises e estudos.

#### <span id="page-40-1"></span>**3.4 Servidor**

Nas seções abaixo, estão listados os servidores que foram utilizados para a montagem do aplicativo, de banco de dados e de aplicação.

#### <span id="page-41-0"></span>**3.4.1 Servidor Banco de Dados**

A persistência dos dados é feita por um ou mais servidores de banco de dados. Essa arquitetura foi pensada para balancear a carga de processamento e distribuir as informações entre vários servidores. Dessa forma, o banco de dados armazena todos os pontos de medição enviados pelos clientes.

#### <span id="page-41-1"></span>**3.4.2 Servidor de Aplicação**

O servidor de aplicação é formado pelo conjunto de programas desenvolvidos com o objetivo de receber os dados enviados pelos aparelhos (*smartphones*) que executam a aplicação móvel. Durante o recebimento dos dados, o servidor de aplicação é capaz de conferir a validade das informações fornecidas, respeitando as questões de segurança envolvidas nesse processo. Essa validação é utilizada para certificar que possíveis dados inválidos recebidos não sejam salvos no banco de dados, diminuindo o impacto que eles possam ter no momento da validação e agregação.

A aplicação aceita como entrada de dados os pontos de medição feitos pelo cliente em diferentes locais. Esses dados são compostos por uma grande quantidade de informações, conforme descrito na Tabela [3.2](#page-39-0) (Página [26\)](#page-39-0). Cada um dos parâmetros é checado para que seja confirmada sua validade e, então, as informações são enviadas ao banco de dados para armazenamento.

As operações de consulta de dados são formadas por filtros aplicados nos registros armazenados, eles permitem que sejam retiradas informações relevantes para o usuário. Como exemplo, verificar a média de intensidade de sinal em qualquer região, para qualquer operadora e tecnologia que tenha sido medida por algum usuário que possua o aplicativo instalado.

A comunicação entre o servidor de aplicação e o aplicativo é padronizada como uma API REST. Com isso, o protocolo [Hypertext Transfer Protocol](#page-11-18) [\(HTTP\)](#page-11-18) é utilizado e requisições são feitas para permitir a comunicação entre as duas partes.

## <span id="page-42-0"></span>**Capítulo 4**

## **Análise dos dados**

O sistema proposto neste trabalho é capaz de gerar os mais diversos resultados para atender as necessidades do usuário. Em seu primeiro momento, o escopo do projeto corresponde à coleta e análise de informações das redes celulares. A partir da verificação da fidedignidade dos dados coletados é possível realizar análises acerca de tais informações que colaboram para o acompanhamento do funcionamento e desempenho da rede celular. Com o reconhecimento de padrões que representam uma falha de qualidade na rede, o sistema pode ser capaz de notificar, de forma proativa, os administradores de cada operadora para que tais ocorrências possam ser analisadas e, possivelmente, solucionadas.

É importante ressaltar que este trabalho encontra-se, atualmente, na fase de coleta, verificação de dados e elaboração das primeiras formas de análise. Conforme os resultados forem consolidados e padrões de falhas forem reconhecidos, a detecção destes padrões na rede se tornará algo automático e gerenciável pelos analistas.

Dito isso, o resultado neste capítulo visa apresentar o ferramental disponibilizado pela plataforma e algumas de suas primeiras implicações. Em sua maioria, os dados coletados foram obtidos por meio de campanhas de medição realizadas pelo próprio autor do projeto.

#### <span id="page-42-1"></span>**4.1 Análise dos dados filtrados**

Depois de armazenadas, as medições podem ser processadas gerando informações das análises de rede observadas pelo celular. Para que os cenários averiguados sejam específicos, deve ser feita uma filtragem dos dados coletados. Uma das aplicações do processamento dos dados coletados pelo celular é a possibilidade de obter o gráfico de sombreamento. Para isso, as informações são filtradas de maneira em que o cenário capturado seja aquele cujo o celular está conectado, somente, a uma célula durante a aproximação ou o distanciamento geolocalizado desta.

<span id="page-43-0"></span>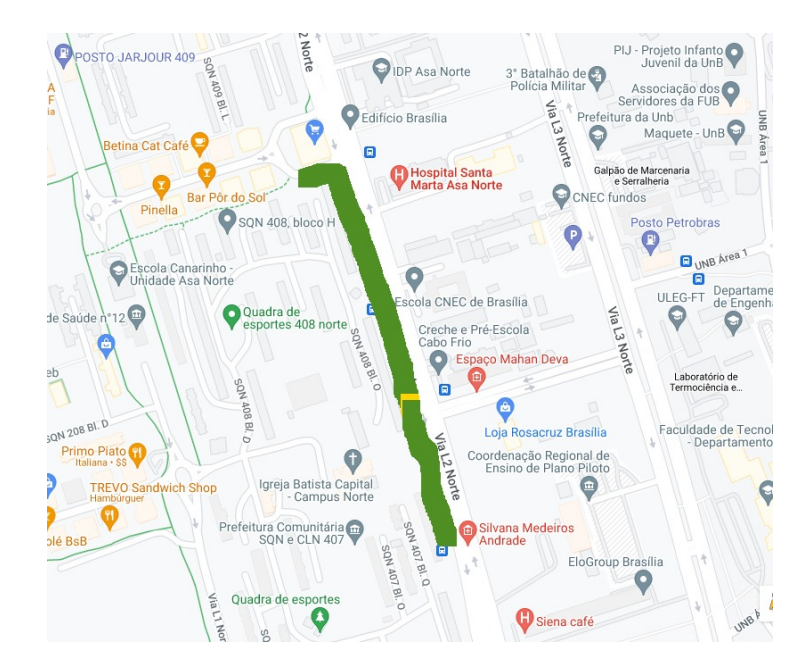

Figura 4.1: Pontos geolocalizados.

Na Figura [4.1](#page-43-0) é possível visualizar o caminho percorrido pelo celular ao realizar as medições durante todo trajeto em linha reta em direção à célula ao qual estava conectado. Neste cenário, em específico, a primeira medição começa na parte inferior do caminho e finaliza na superior. As cores, durante a rota, estão de acordo com as cores da Tabela [3.1](#page-35-3) (Página [22\)](#page-35-3).

<span id="page-43-1"></span>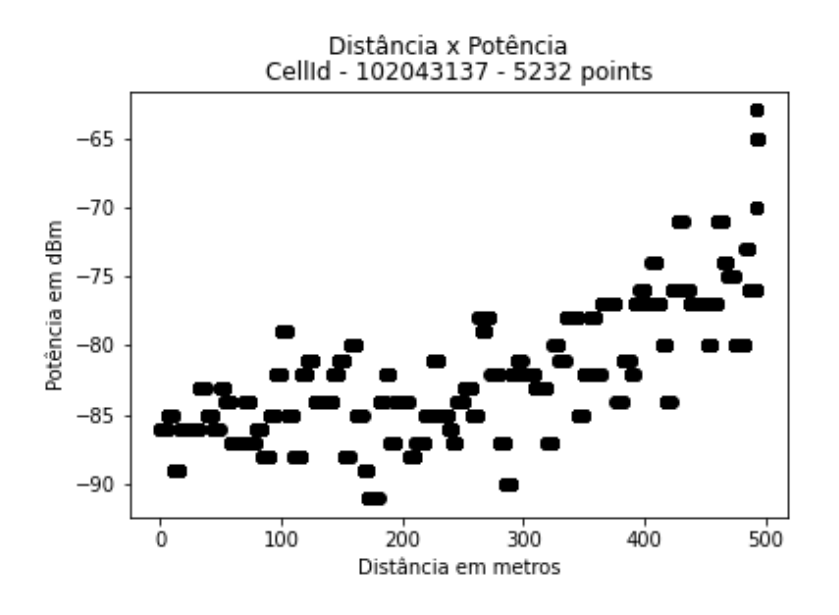

Figura 4.2: Gráfico da distância em metros pela potência em dBm.

Utilizando das medições que foram feitas durante todo o trajeto, é possível gerar o Figura [4.2](#page-43-1) onde a distância representada no eixo x do gráfico simboliza a distância <span id="page-44-0"></span>percorrida. Sendo assim, pode-se inferir que durante o período de medição desse cenário, em específico, o celular aproximava-se da célula ao qual estava conectado. Por esta razão, visualiza-se a amplificação da potência do sinal conforme a distância percorrida aumenta.

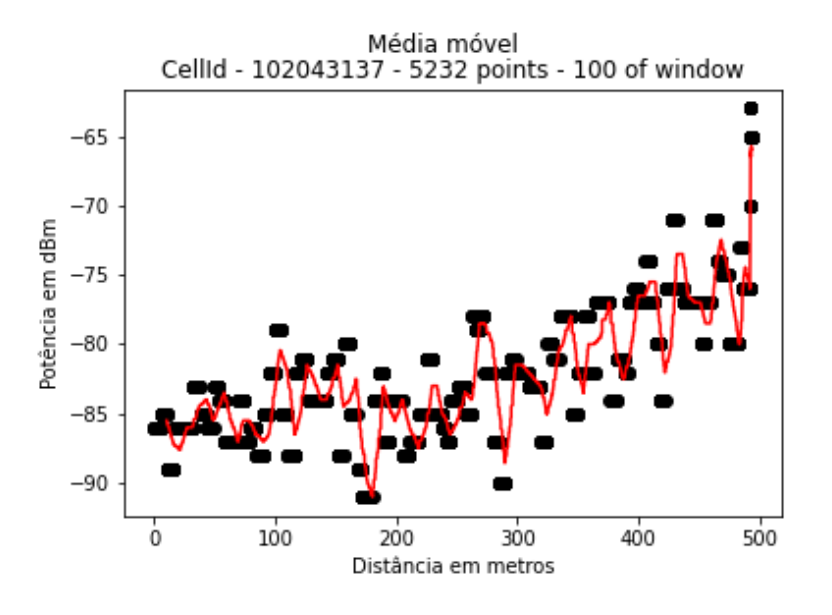

Figura 4.3: Gráfico da média móvel com janela de 100.

<span id="page-44-1"></span>
$$
\overline{x} = \frac{x_1 + x_2 + x_3 + \dots + x_n}{n} \tag{4.1}
$$

A Equação [4.1](#page-44-1) se refere a média móvel que foi feita para n variando de 0 ao tamanho da janela escolhida, que nesse caso foi de 100, onde a janela foi percorrendo todos os dados de medição. Dessa forma, obtem-se um novo conjunto de dados com as informações das médias das medições dentro da janela escolhida. Ao fazer uma média móvel, é possível gerar o gráfico da Figura [4.3.](#page-44-0) Esse gráfico representa a curva do sombreamento com a perda de percurso.

<span id="page-44-2"></span>
$$
P_{dBm} = a^{b*x} \pm c \tag{4.2}
$$

<span id="page-44-3"></span>
$$
P_{dBm} = 1.02041^{0.272794*x} - 87.31\tag{4.3}
$$

Com as informações do gráfico da média móvel é possível observar que os dados medidos aproximam-se de uma expressão exponencial. Pode-se, então fazer uma aproximação da curva utilizando o modelo da Equação [4.2,](#page-44-2) onde *a* é o valor que vai definir quão rápido a curva cresce ou decresce, *b* define a escala do eixo *x* e *c* define onde a curva vai cortar o eixo *y*. Para fazer essa aproximação a função *curvefit* da biblioteca *scipy* foi utilizada para chegar nos valores observados na Equação [4.3.](#page-44-3)

<span id="page-45-0"></span>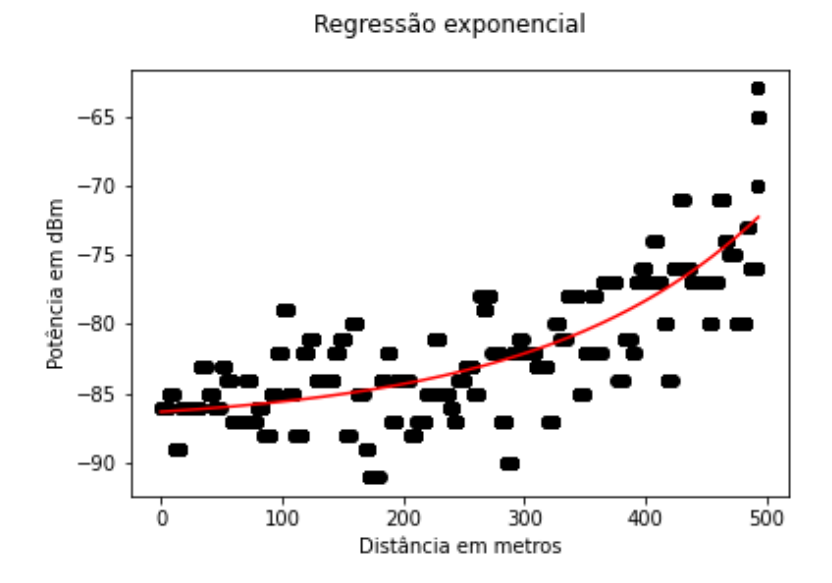

Figura 4.4: Gráfico da regressão exponencial.

Essa regressão é um tipo de regressão linear e, a partir dela, obtem-se o gráfico da Figura [4.4,](#page-45-0) significando, assim, a curva da perda de percurso.

<span id="page-45-1"></span>Com os gráficos obtidos da curva exponencial e da curva da média móvel, ao fazer a subtração da curva da perda de percurso da curva do sombreamento com a perda de percurso, obtem-se o gráfico da Figura [4.5.](#page-45-1) Este, por sua vez, demonstra o sombreamento.

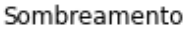

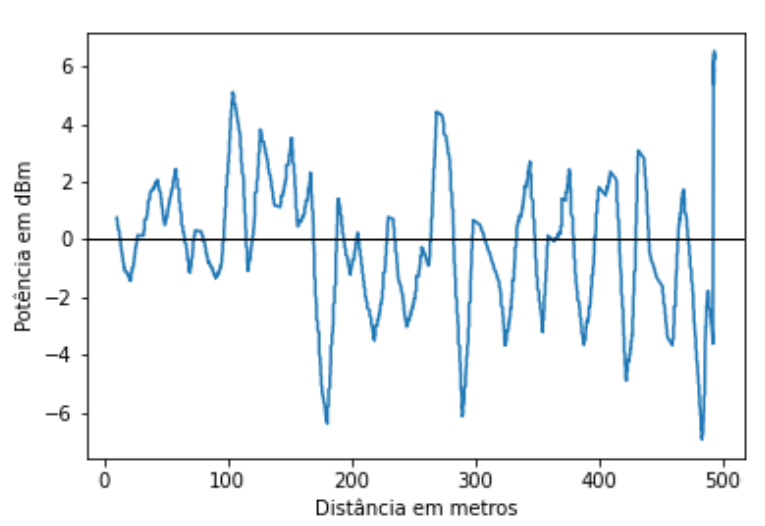

Figura 4.5: Gráfico do sombreamento.

Esse tipo de análise pode ser feito para vários outros cenários. E, além dessa análise, outras, também, podem ser feitas para verificar o comportamento da rede no ponto de vista do usuário final que utiliza a rede já implementada.

Outra informação relevante a ser levantada é a possibilidade de fazer essa análise de forma automatizada, gerando os gráficos, automaticamente, e em diferentes cenários.

Neste capítulo foi apresentada uma primeira análise que pode ser realizada por meio da plataforma proposta.

A potência obtida pelo aparelho móvel por si só não representa uma informação robusta, está passível de análises incorretas sem o devido conhecimento dos outros parâmetros do meio, como a localização, velocidade, distância entre a estação rádio-base, entre outros. Com a junção de vários parâmetros coletados, a plataforma se torna então uma boa candidata para realizar análises preliminares do canal.

Outro aspecto importante diz respeito à possibilidade de outros resultados que podem ser obtidos neste trabalho, permitindo que o sistema acompanhe o avanço de determinadas regiões após, por exemplo, manutenções ou investimentos realizados pela prestadora de serviço. Por fim, é importante ressaltar que as análises deste projeto podem se tornar cada vez mais realistas e robustas à medida em que o número de usuários do sistema cresce.

## <span id="page-47-0"></span>**Capítulo 5**

## **Considerações finais**

Este trabalho apresenta um aplicativo para medição e análise de parâmetros de qualidade de redes celulares sob a experiência do usuário. Com o intuito de promover uma plataforma *crowdsourcing*, por meio de um aplicativo instalado em *smartphones* com sistema operacional Android, a plataforma tira proveito da difusão desse tipo de dispositivo para inferir, em larga escala e baixo custo, análises sobre a rede móvel em diferentes regiões do mundo. O aplicativo desenvolvido demonstrou ser muito eficiente na coleta de dados e provou funcionar, corretamente, ao retornar resultados relevantes e adequados com a proposta. A partir das informações recolhidas pelo celular, foi possível fazer uma análise de sombreamento como um primeiro resultado, utilizando todos os dados capturados nas medições. Importante ressaltar que o aplicativo funcionou em, apenas, um celular e que, somente, um usuário forneceu as informações para o sistema.

Com a ferramenta apresentada neste trabalho, abrem-se portas para que inovações tecnológicas comecem a aparecer no setor de telecomunicações. A plataforma, ainda em desenvolvimento, apresentará resultados cada vez mais robustos à em medida que o número de usuários aumente. Com os devidos ajustes e apoio dos órgãos responsáveis do setor, a proposta soa promissora para atender às atuais demandas e promover o desenvolvimento tecnológico.

Uma sugestão para estudos futuros seria utilizar dos dados de outros usuários para gerar diagnósticos mais precisos, por exemplo, um mapa de cobertura ou um *ranking* das melhores operadoras na região em que o dispositivo estiver geolocalizado. Além dessas percepções, outras variedades de processamento dos dados podem ser realizadas para a análise de rede e, também, outras informações podem ser geradas a partir das informações coletadas em grande escala. Outro exemplo é a possibilidade de criar um banco de dados da localização das ERB's a partir da média do total das localizações de todas as medições filtradas em medições conectadas a uma célula específica.

## **Referências**

- <span id="page-48-1"></span><span id="page-48-0"></span>[1] SENACON: *Página de dados abertos - Consumidor.gov*. [https://www.consumidor.](https://www.consumidor.gov.br/pages/dadosabertos/externo/) [gov.br/pages/dadosabertos/externo/](https://www.consumidor.gov.br/pages/dadosabertos/externo/), acesso em 2022-09-30. [ix,](#page-8-0) [2](#page-15-1)
- <span id="page-48-2"></span>[2] *Reclamações de serviços de telecomunicações caem 6,5 em 2022*. [https:](https://agenciabrasil.ebc.com.br/radioagencia-nacional/geral/audio/2022-08/reclamacoes-de-servicos-de-telecomunicacoes-caem-65-em-2022) [//agenciabrasil.ebc.com.br/radioagencia-nacional/geral/audio/2022-08/](https://agenciabrasil.ebc.com.br/radioagencia-nacional/geral/audio/2022-08/reclamacoes-de-servicos-de-telecomunicacoes-caem-65-em-2022) [reclamacoes-de-servicos-de-telecomunicacoes-caem-65-em-2022](https://agenciabrasil.ebc.com.br/radioagencia-nacional/geral/audio/2022-08/reclamacoes-de-servicos-de-telecomunicacoes-caem-65-em-2022). [2](#page-15-1)
- <span id="page-48-3"></span>[3] Sindec: *Índice de solução*. [https://sindecnacional.mj.gov.br/report/](https://sindecnacional.mj.gov.br/report/IndiceDeSolucao) [IndiceDeSolucao](https://sindecnacional.mj.gov.br/report/IndiceDeSolucao), acesso em 2022-09-30. [2](#page-15-1)
- <span id="page-48-4"></span>[4] SENACON: *Plataforma - Consumidor.gov*, 2022. [https://www.consumidor.gov.](https://www.consumidor.gov.br/) [br/](https://www.consumidor.gov.br/), acesso em 2022-09-30. [2](#page-15-1)
- <span id="page-48-5"></span>[5] Goel, Utkarsh, Mike Wittie, Kimberly Claffy e Andrew Le: *Survey of end-to-end mobile network measurement testbeds.* IEEE Communications Surveys & zamp Tutorials, novembro 2015. [2,](#page-15-1) [12](#page-25-3)
- <span id="page-48-6"></span>[6] Rodriguez Larrad, Ignacio, Mads Lauridsen, Lars Mikkelsen, Lucas Gimenez e Preben Mogensen: *Verification of 3g and 4g received power measurements in a crowdsourcing android app*. abril 2016. [3](#page-16-1)
- <span id="page-48-7"></span>[7] Guimarães, Dayani Adionel: *Introdução às comunicações móveis*. Revista INATEL Telecomunicações, 1(01), 1998. [6](#page-19-3)
- <span id="page-48-8"></span>[8] Oliveira, Ozias Santos da Conceição: *Redes de comunicações móveis 5g: Contextualização a partir de uma revisão da literatura*. 2021. [8](#page-21-1)
- <span id="page-48-9"></span>[9] Brasil, CNN: *Brasil tem mais smartphones que habitantes, aponta fgv*. [https://www.cnnbrasil.com.br/business/](https://www.cnnbrasil.com.br/business/brasil-tem-mais-smartphones-que-habitantes-aponta-fgv/) [brasil-tem-mais-smartphones-que-habitantes-aponta-fgv/](https://www.cnnbrasil.com.br/business/brasil-tem-mais-smartphones-que-habitantes-aponta-fgv/), acesso em 2022-05-26. [8](#page-21-1)
- <span id="page-48-10"></span>[10] Plano, Melhor: *Evolução do celular: confira uma linha do tempo dos aparelhos da história!* [https://melhorplano.net/tecnologia/evolucao-do-celular#:](https://melhorplano.net/tecnologia/evolucao-do-celular#:~:text=O%20primeiro%20celular%20do%20mundo,mundo%2C%20no%20ano%20de%201983.) [~:text=O%20primeiro%20celular%20do%20mundo,mundo%2C%20no%20ano%20de%](https://melhorplano.net/tecnologia/evolucao-do-celular#:~:text=O%20primeiro%20celular%20do%20mundo,mundo%2C%20no%20ano%20de%201983.) [201983.](https://melhorplano.net/tecnologia/evolucao-do-celular#:~:text=O%20primeiro%20celular%20do%20mundo,mundo%2C%20no%20ano%20de%201983.), acesso em 2022-09-30. [8](#page-21-1)
- <span id="page-48-11"></span>[11] GlobalStats, Statcounter: *Mobile operating system market share brazil*. [https://gs.](https://gs.statcounter.com/os-market-share/mobile/brazil) [statcounter.com/os-market-share/mobile/brazil](https://gs.statcounter.com/os-market-share/mobile/brazil), acesso em 2022-09-30. [10](#page-23-2)
- <span id="page-48-12"></span>[12] Teleco: *Erbs*. <https://www.teleco.com.br/erb.asp>, acesso em 2022-09-30. [11](#page-24-2)
- <span id="page-49-0"></span>[13] Nikravesh, Ashkan, Hongyi Yao, Shichang Xu, David Choffnes e Z Morley Mao: *Mobilyzer: An open platform for controllable mobile network measurements*. Em *Proceedings of the 13th Annual International Conference on Mobile Systems, Applications, and Services*, páginas 389–404, 2015. [13](#page-26-2)
- <span id="page-49-1"></span>[14] Lauridsen, Mads, Ignacio Rodriguez, Lars Møller Mikkelsen, Lucas Chavarria Gimenez e Preben Mogensen: *Verification of 3g and 4g received power measurements in a crowdsourcing android app*. Em *2016 IEEE Wireless Communications and Networking Conference*, páginas 1–6, 2016. [13](#page-26-2)
- <span id="page-49-2"></span>[15] Cook, Blaine: *Oauth 2.0*. <https://oauth.net/2/>, acesso em 2022-09-30. [13](#page-26-2)
- <span id="page-49-3"></span>[16] Dohmke, Thomas: *Github*. <https://github.com/>, acesso em 2022-09-30. [13](#page-26-2)
- <span id="page-49-4"></span>[17] Google: *Android studio*. <https://developer.android.com/studio>, acesso em 2022- 09-30. [14,](#page-27-1) [19](#page-32-3)
- <span id="page-49-5"></span>[18] Google: *Colaboratory*. <https://colab.research.google.com/>, acesso em 2022-09- 30. [14](#page-27-1)
- <span id="page-49-6"></span>[19] Pandas: *Pandas documentation*. <https://pandas.pydata.org/docs/index.html>, acesso em 2022-09-30. [14](#page-27-1)
- <span id="page-49-7"></span>[20] Python: *Python documentation*. [https://docs.python.org/3/library/datetime.](https://docs.python.org/3/library/datetime.html) [html](https://docs.python.org/3/library/datetime.html), acesso em 2022-09-30. [14](#page-27-1)
- <span id="page-49-8"></span>[21] Pypi: *Pytz documentation*. <https://pypi.org/project/pytz/>, acesso em 2022-09- 30. [14](#page-27-1)
- <span id="page-49-9"></span>[22] community, SciPy: *Scipy*. <https://scipy.org/>, acesso em 2022-09-30. [14](#page-27-1)
- <span id="page-49-10"></span>[23] Matplotlib: *Matplotlib documentation*. <https://matplotlib.org/>, acesso em 2022- 09-30. [14](#page-27-1)
- <span id="page-49-11"></span>[24] Google: *Migrar para o componente de navegação*. [https://developer.android.](https://developer.android.com/guide/navigation/navigation-migrate) [com/guide/navigation/navigation-migrate](https://developer.android.com/guide/navigation/navigation-migrate), acesso em 2022-09-30. [17](#page-30-2)
- <span id="page-49-12"></span>[25] Developer, Android: *Fragmentos*. [https://developer.android.com/](https://developer.android.com/guide/fragments?gclid=Cj0KCQjwkOqZBhDNARIsAACsbfJJeROkwUgMQgFMgY5_p2QzHZjxS2Glw9nBIAeD5PJjZ8m_ME_X9u8aArgBEALw_wcB&gclsrc=aw.ds) [guide/fragments?gclid=Cj0KCQjwkOqZBhDNARIsAACsbfJJeROkwUgMQgFMgY5\\_](https://developer.android.com/guide/fragments?gclid=Cj0KCQjwkOqZBhDNARIsAACsbfJJeROkwUgMQgFMgY5_p2QzHZjxS2Glw9nBIAeD5PJjZ8m_ME_X9u8aArgBEALw_wcB&gclsrc=aw.ds) [p2QzHZjxS2Glw9nBIAeD5PJjZ8m\\_ME\\_X9u8aArgBEALw\\_wcB&gclsrc=aw.ds](https://developer.android.com/guide/fragments?gclid=Cj0KCQjwkOqZBhDNARIsAACsbfJJeROkwUgMQgFMgY5_p2QzHZjxS2Glw9nBIAeD5PJjZ8m_ME_X9u8aArgBEALw_wcB&gclsrc=aw.ds), acesso em 2022-09-30. [17](#page-30-2)
- <span id="page-49-13"></span>[26] Google: *Conceitos do ciclo de vida da atividade*. [https://developer.android.com/](https://developer.android.com/guide/components/activities/activity-lifecycle) [guide/components/activities/activity-lifecycle](https://developer.android.com/guide/components/activities/activity-lifecycle), acesso em 2022-09-30. [17](#page-30-2)
- <span id="page-49-14"></span>[27] *Fusedlocationproviderclient*. [https://developers.google.com/android/](https://developers.google.com/android/reference/com/google/android/gms/location/FusedLocationProviderClient) [reference/com/google/android/gms/location/FusedLocationProviderClient](https://developers.google.com/android/reference/com/google/android/gms/location/FusedLocationProviderClient). [24](#page-37-3)
- <span id="page-49-15"></span>[28] *Phonestatelistener*. [https://developer.android.com/reference/android/](https://developer.android.com/reference/android/telephony/PhoneStateListener.html) [telephony/PhoneStateListener.html](https://developer.android.com/reference/android/telephony/PhoneStateListener.html). [24](#page-37-3)
- <span id="page-50-0"></span>[29] *Telephonymanager*. [https://developer.android.com/reference/android/](https://developer.android.com/reference/android/telephony/TelephonyManager.html) [telephony/TelephonyManager.html](https://developer.android.com/reference/android/telephony/TelephonyManager.html). [24](#page-37-3)
- <span id="page-50-1"></span>[30] *Cellinfo*. [https://developer.android.com/reference/android/telephony/](https://developer.android.com/reference/android/telephony/CellInfo.html) [CellInfo.html](https://developer.android.com/reference/android/telephony/CellInfo.html). [24](#page-37-3)
- <span id="page-50-2"></span>[31] *Room*. [https://developer.android.com/training/data-storage/room/index.](https://developer.android.com/training/data-storage/room/index.html) [html](https://developer.android.com/training/data-storage/room/index.html). [24](#page-37-3)

## **Apêndice A**

## <span id="page-51-0"></span>**Diagrama de Classes**

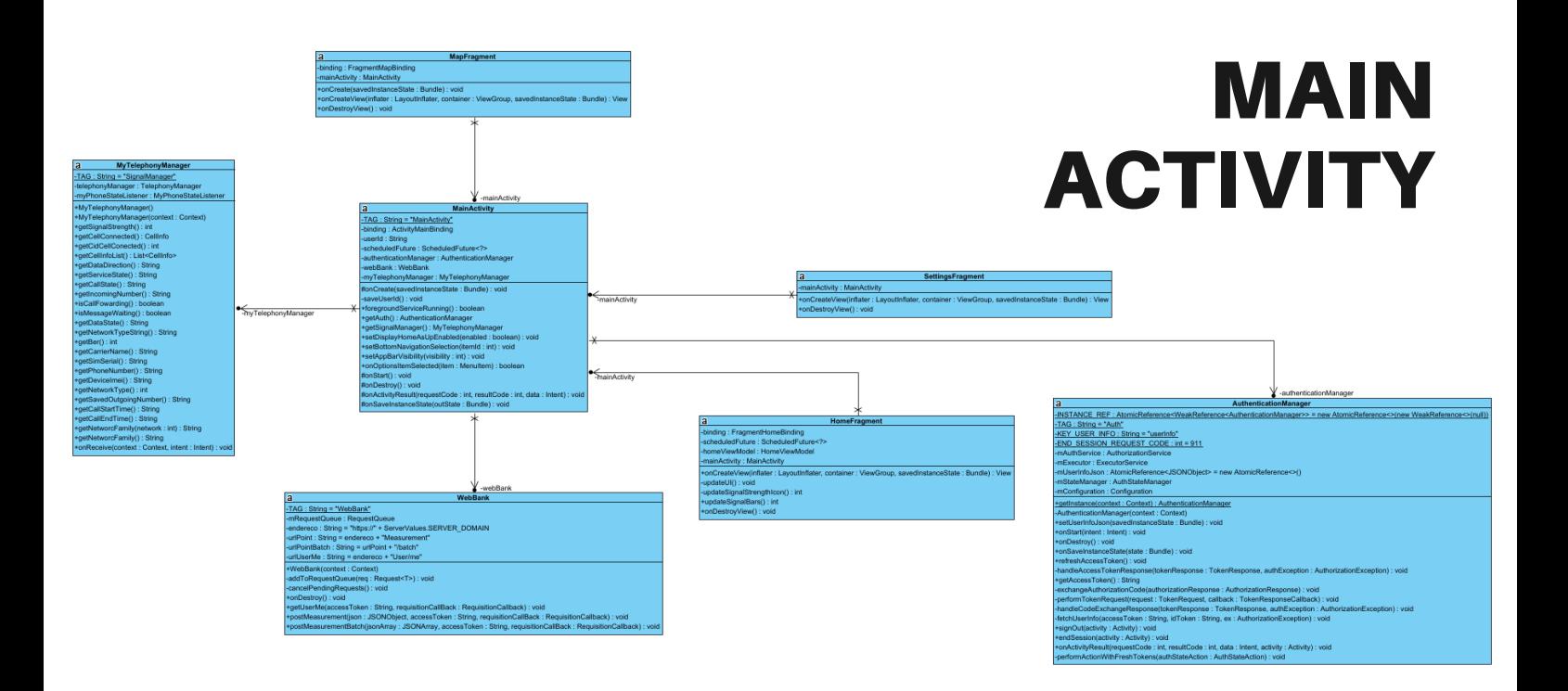

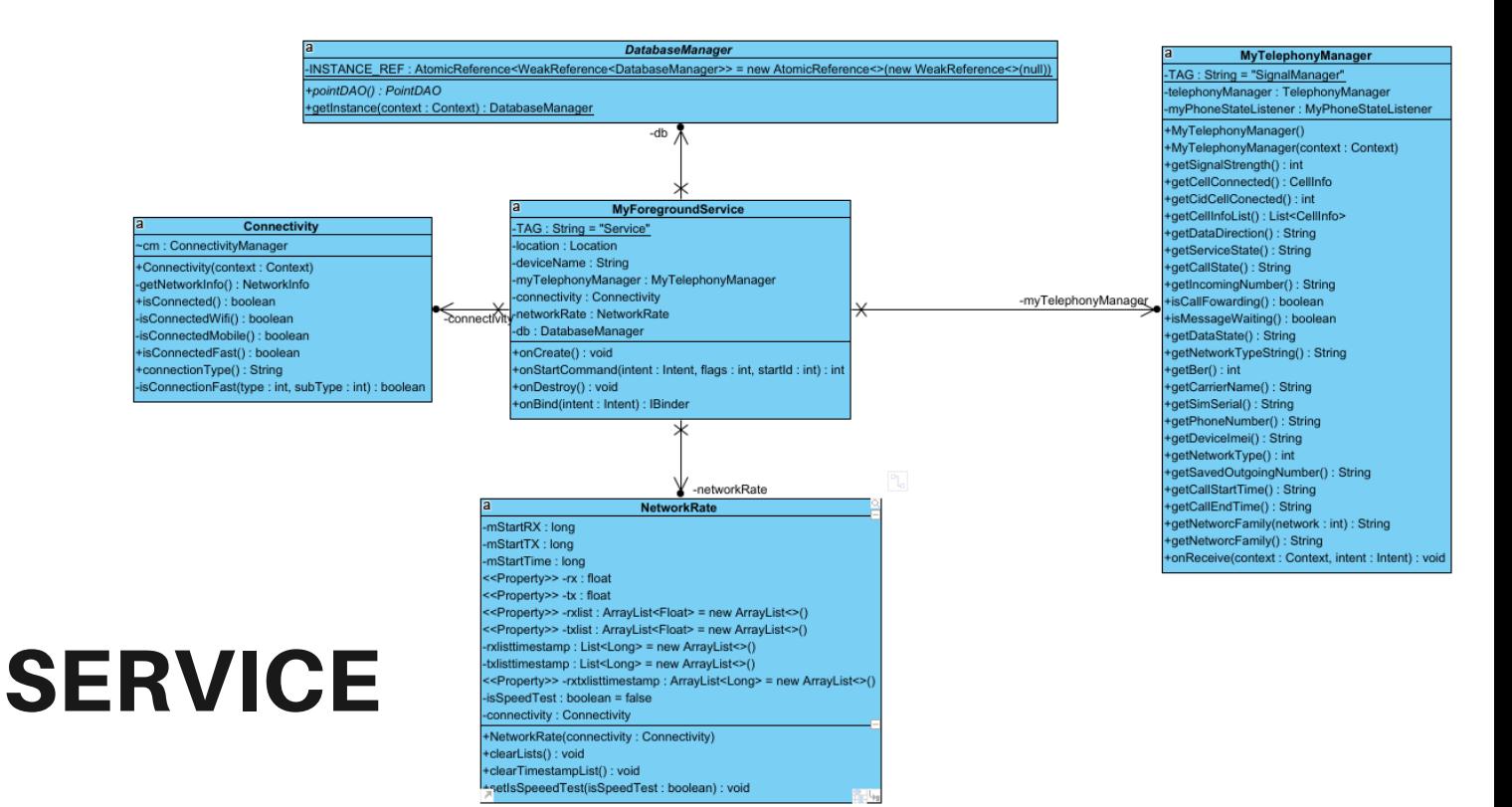

## a<br>
<u>- TAG : String = "Service"</u><br>
-Jocation : Location<br>
- deviceName : String<br>
- myTelephonyManager : MyTelephonyManager<br>
- connectivity : Connectivity<br>
- cheroick Rate : NetworkRate<br>
- db : DatabaseManager<br>
- db : Database +onCreate() : void<br>+onStartCommand(intent : Intent, flags : int, startId : int) : int<br>+onDestroy() : void<br>+onBind(intent : Intent) : IBinder la 3 MyTelephonyManager<br>-TAG : String = "SignalManager"<br>-telephonyManager : TelephonyManager<br>-myPhoneStateListener : MyPhoneStateListener

la

MyForegroundService

a

## TELEPHONY MANAGER

MainActivity mannextwr<br>-TAG : String = "MainActivity"<br>-binding : ActivityMainBinding<br>-userId : String<br>-scheduledFuture : ScheduledFuture<?> -scheduled-uture : Scheduled-uture</>-<br>-authenticationManager : AuthenticationManager<br>-webBank : WebBank<br>-myTelephonyManager : MyTelephonyManager nCreate(savedInstanceState: Bundle): void -myTelephonyManager -saveUserId() : void<br>
+spegroundServiceRunning() : boolean<br>
+spekinghofviceRunning() : boolean<br>
+spekinghaManager() : MyTelehronyManager<br>
+setDisplayHomeAsUpEnable(femaled : boolean) : void<br>
+setDpsparVashifly(visbling) :  $\overline{\phantom{a}}$  $\overline{\mathbf{y}}$ 

-saveUserId() : void

-myPh<mark>oneStateListener</mark>

# +onDataActivity(direction : int) : void<br>+onDataActivity(direction : int) : void<br>+onGelVistateChanged(gate/costelate : SerivceState) : void<br>+onCellStateChanged(gate)<br>+onTomingCallRecevered(number : String, start : String) : +onDataActivity(direction: int): void

MyPhoneStateListener

#### MainActivity -TAG : String = "MainActivity" -binding: ActivityMainBinding -authenticationManager : AuthenticationManager<br>-webBank : WebBank -myTelephonyManager : MyTelephonyManager +toregroundServicePrunning() : Doolean<br>+getAuth() : AuthenticationManager<br>+getSignalManager() : MyTelephonyManager<br>+setDisplayHomeAsUpEnahled(enabled: ) : void<br>+setDisplayHomeAsUpEnahled(enabled: int) : void<br>+setAppBarVisi #onStart(): void -mainActivity ¥ HomeFragme -binding : FragmentHomeBinding<br>-scheduledFuture : ScheduledFuture<?><br>-homeViewModel : HomeViewModel

## **HOME** FRAGMENT

-mainActivity : MainActivity +onCreateView(inflater : LayoutInflater, container : ViewGroup, savedInstanceState : Bundle) : View -updateUI(): void -updateSignalStrengthIcon() : int<br>+updateSignalBars() : int<br>+onDestroyView() : void

signalBars : MutableLiveData<Integer> -signandars - mutableLiveData<string><br>-techType : MutableLiveData<String><br>-signalStrength : MutableLiveData<String><br>-signalStrengthIcon : MutableLiveData<Integer> +HomeViewModel()<br>+getCarrierName(): LiveData<String> +getCarrierName() : LiveData<String><br>
+getSignalBars() : LiveData<String><br>
+getTechType() : LiveData<String><br>
+getTechType() : LiveData<String><br>
+getSignalStrength() : LiveData<Integer><br>
+getSignalBars(mgthc) : LiveData<In

ongViewModel

**HomeViewModel** carrierName : MutableLiveData<String>

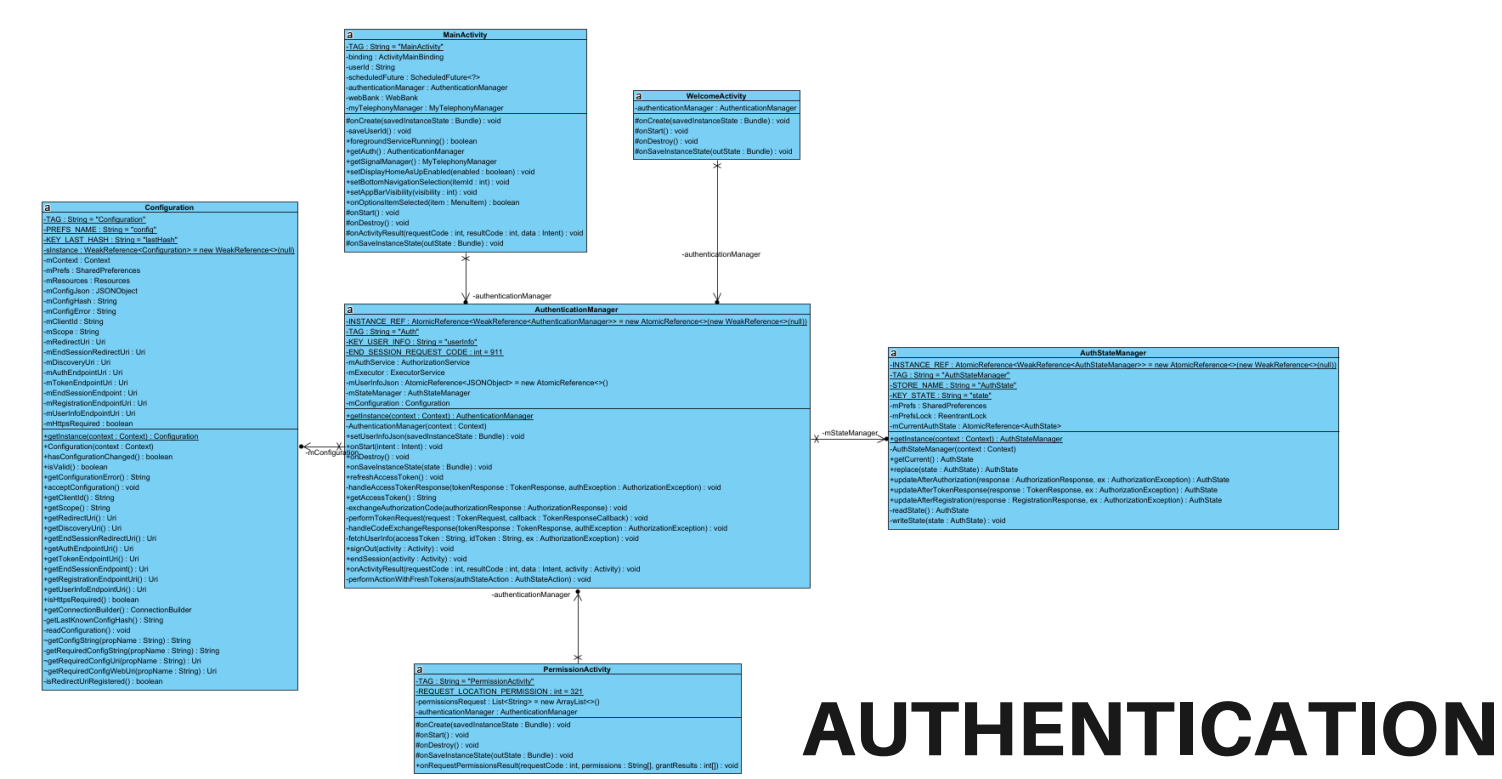